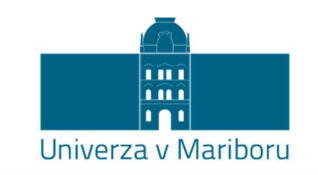

Fakulteta za strojništvo Ekonomsko-poslovna fakulteta

Dominik BRUNEC

## UVEDBA SPLETNEGA DOSTOPA DO PDM SISTEMA PODJETJA ARCONT

Diplomsko delo

univerzitetnega študijskega programa 1. stopnje

Gospodarsko inženirstvo – smer Strojništvo

Maribor, junij 2022

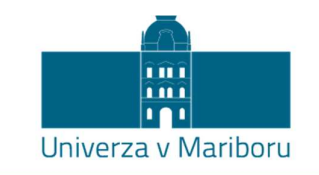

Fakulteta za strojništvo Ekonomsko-poslovna fakulteta

# UVEDBA SPLETNEGA DOSTOPA DO

## PDM SISTEMA PODJETJA ARCONT

Diplomsko delo

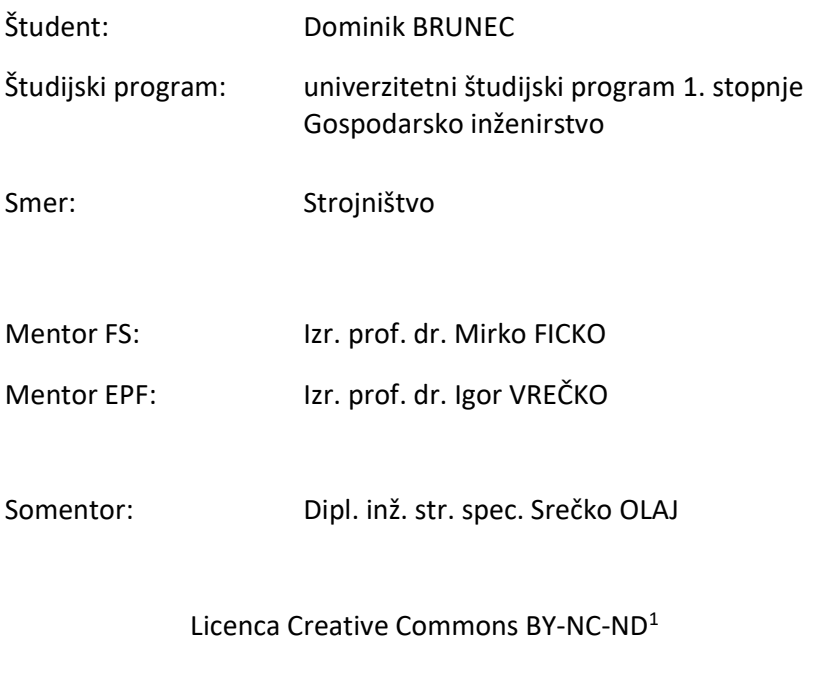

Maribor, maj 2022

<sup>&</sup>lt;sup>1</sup> V kolikor uveljavljate drugačno obliko licence vpišite namesto BY-NC-ND drugo kodo licence v skladu s pojasnili v poglavju 3.

### ZAHVALA

Zahvaljujem se mentorjema dr. Mirku Ficku in dr. Igorju Vrečku za pomoč pri pripravi diplomskega dela.

Zahvalil bi se tudi svoji družini in punci za nenehno podporo ter mentorju iz podjetja Arcont, gospodu Srečku Olaju, ki me je skozi celoten proces vodil in mi svetoval.

## Uvedba spletnega dostopa do PDM sistema podjetja Arcont

Ključne besede: Active Workspace, proces, artikel, PDM sistem, PLM sistem, podatki

UDK: 004.4'22(043.2)

#### Povzetek

Količina podatkov v proizvodnih podjetjih zaradi digitalizacije narašča, zaradi česar se veča tudi pomembnost sistemov za upravljanje s temi podatki. Digitalizacija tovrstnih postopkov prispeva k izboljšani učinkovitosti poslovanja, hkrati pa ugodno vpliva na naravo, saj je poraba papirja manjša. Diplomska naloga, narejena v sodelovanju s podjetjem Arcont, se osredotoča na organizacijo in predstavitev proizvodnih informacij in pojasnjuje nekatere temeljne vidike upravljanja z življenjskim ciklom izdelka. V prvem delu so predstavljene teoretične osnove tehnično informacijskih sistemov, njihove funkcionalnosti in koristi, v drugem delu pa je predstavljena uporaba orodja Active Workspace v procesih podjetja.

## Introduction of Online Access to Arcont's PDM System

Keywords: Active Workspace, process, product, PDM system, PLM system, information

UDK: 004.4'22(043.2)

#### Abstract

The amount of data in manufacturing companies is growing from year to year, which also increases the importance of systems that enable efficient management of this data. Digitalization of such processes significantly contributes to improved business efficiency, but also has beneficial effect on nature, as paper consumption is lower. The diploma paper, done in collaboration with Arcont, focuses on these new technologies and explains some of its fundamental aspects. The first part presents the theoretical foundations of technical information systems, their functionalities, and benefits, and the second part focuses more on the practical aspect, i.e., the use of Active Workspace in company processe

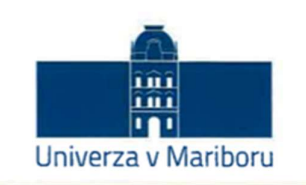

#### Fakulteta za strojništvo

Številka: 42-77-175/2022 Kraj in datum: MARIBOR, 01.04.2022

Na osnovi 330. člena Statuta Univerze v Mariboru (Uradni list RS, št. 41/2021-UPB13) izdajam

#### SKLEP O ZAKLJUČNEM DELU

DOMINIK BRUNEC, študent/-ka študijskega programa 1. stopnje UN GOSPODARSKO INŽENIRSTVO, smer GOSPODARSKO INŽENIRSTVO - SMER STROJNIŠTVO, izpolnjuje predpisane pogoje in se mu/ji dovoljuje izdelati zaključno delo.

Tema zaključnega dela je pretežno s področja katedre/oddelka/inštituta: KATEDRA ZA PROIZVODNO STROJNIŠTVO.

Mentorji:

izr. prof. dr. MIRKO FICKO, mentor/-ica izr. prof. dr. IGOR VREČKO, mentor/-ica SREČKO OLAJ, spec., somentor/-ica

Naslov zaključnega dela: Uvedba spletnega dostopa do PDM sistema podjetja Arcont

Naslov zaključnega dela v angleškem jeziku: Introduction of Online Access to Arcont's PDM System

Rok za izdelavo in oddajo zaključnega dela je 01.04.2023. Zaključno delo je potrebno izdelati skladno z navodili: Navodila za pripravo diplomskega/magistrskega dela, in ga oddati v pristojnem referatu članice. Število izvodov: 1. Hkrati se odda tudi izjava mentorja/-ice (in morebitne/-ga somentorja/-ice) o ustreznosti zaključnega dela.

Pravni pouk: Zoper ta sklep je možna pritožba na Senat članice v roku 10 delovnih dni od dneva prejema sklepa.

Obvestiti:

- · kandidata/-ko,
- · mentorja/-ico,
- · somentorja/-ico,
- · arhiv.

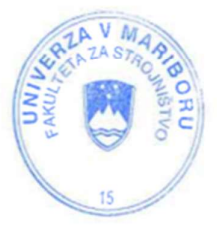

red. prof. dr. Bojan Dolšak, dekan

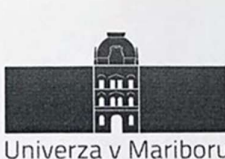

Fakulteta za strojništvo (ime članice UM)

#### IZJAVA O AVTORSTVU ZAKLJUČNEGA DELA

Ime in priimek študenta/-ke: Dominik Brunec

Študijski program: GOSPODARSKO INŽENIRSTVO

Naslov zaključnega dela: Uvedba spletnega dostopa do PDM sistema podjetja Arcont

Mentor/-ica: Mirko Ficko, Igor Vrečko

Somentor/-ica:

Podpisani/-a študent/-ka Dominik Brunec

- · izjavljam, da je zaključno delo rezultat mojega samostojnega dela, ki sem ga izdelal/-a ob pomoči mentorja/-ice oz. somentorja/-ice;
- · izjavljam, da sem pridobil/-a vsa potrebna soglasja za uporabo podatkov in avtorskih del v zaključnem delu in jih v zaključnem delu jasno in ustrezno označil/-a;
- · na Univerzo v Mariboru neodplačno, neizključno, prostorsko in časovno neomejeno prenašam pravico shranitve avtorskega dela v elektronski obliki, pravico reproduciranja ter pravico ponuditi zaključno delo javnosti na svetovnem spletu preko DKUM; sem seznanjen/-a, da bodo dela, deponirana/objavljena v DKUM, dostopna široki javnosti pod pogoji licence Creative Commons BY-NC-ND, kar vključuje tudi avtomatizirano indeksiranje preko spleta in obdelavo besedil za potrebe tekstovnega in podatkovnega rudarjenja in ekstrakcije znanja iz vsebin; uporabnikom se dovoli reproduciranje brez predelave avtorskega dela, distribuiranje, dajanje v najem in priobčitev javnosti samega izvirnega avtorskega dela, in sicer pod pogojem, da navedejo avtorja in da ne gre za komercialno uporabo;
- odovoljujem objavo svojih osebnih podatkov, ki so navedeni v zaključnem delu in tej izjavi, skupaj z objavo zaključnega dela.

Uveljavljam permisivnejšo obliko licence Creative Commons: \_

(navedite obliko)

Kraj in datum:

Maribor, 09.08.2022

Podpis študenta/-ke:

Deminik Brunse

## KAZALO VSEBINE

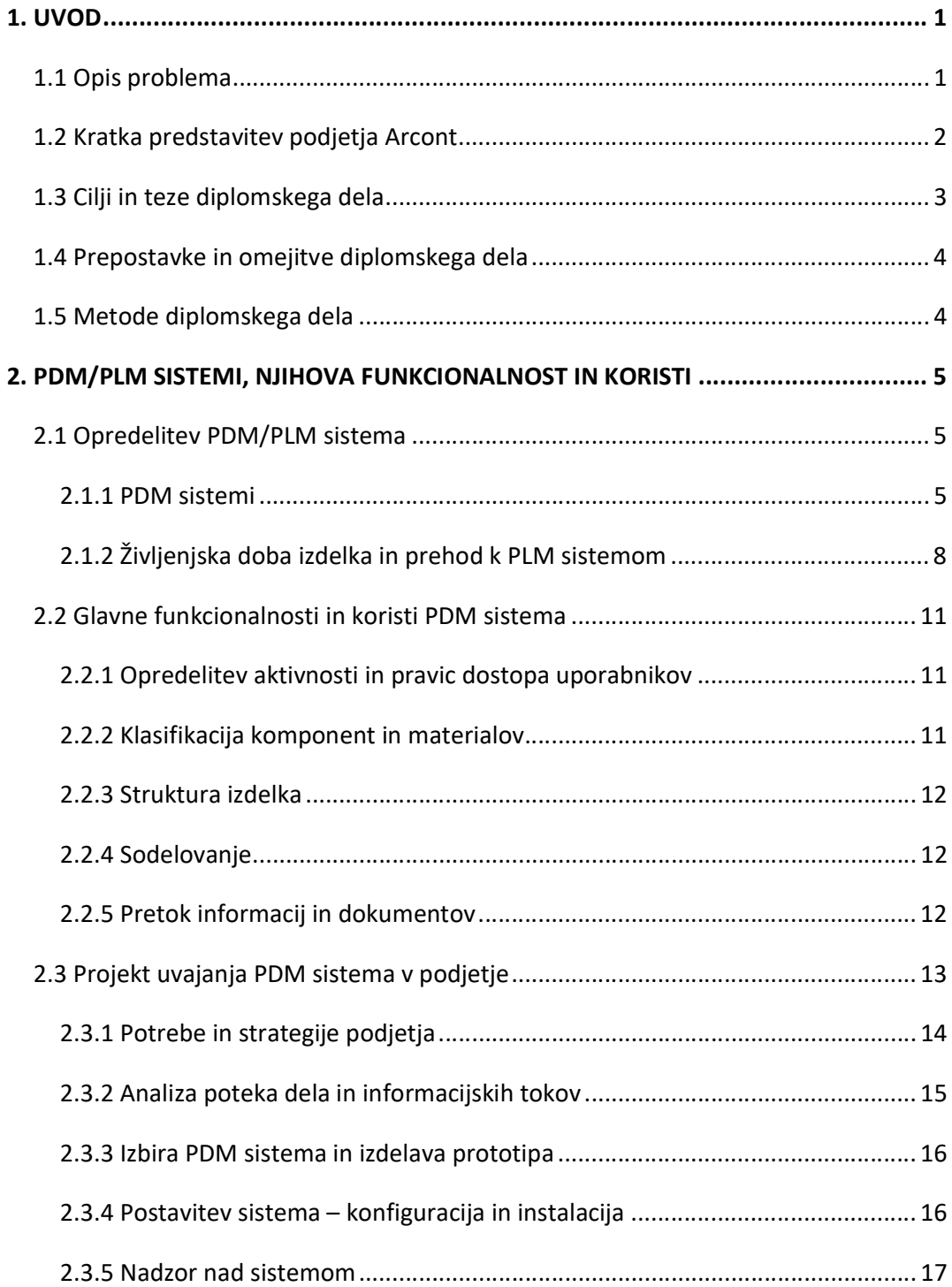

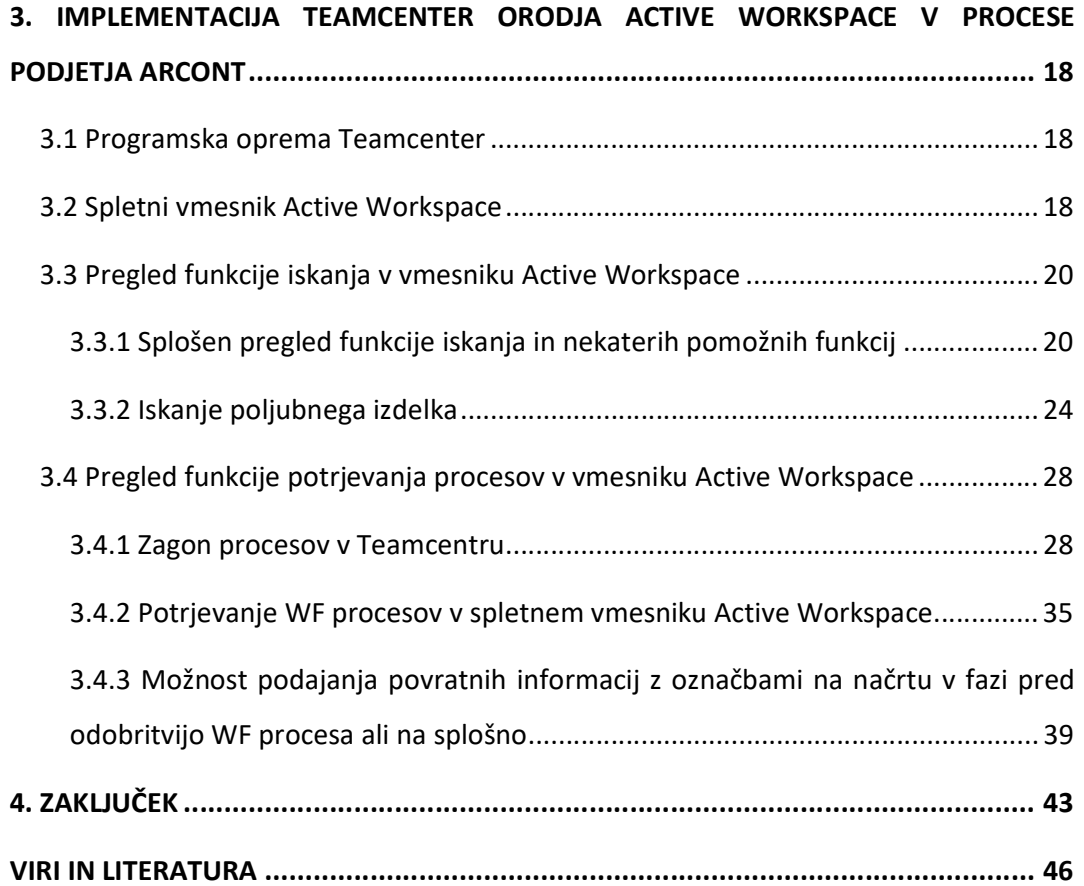

## KAZALO SLIK

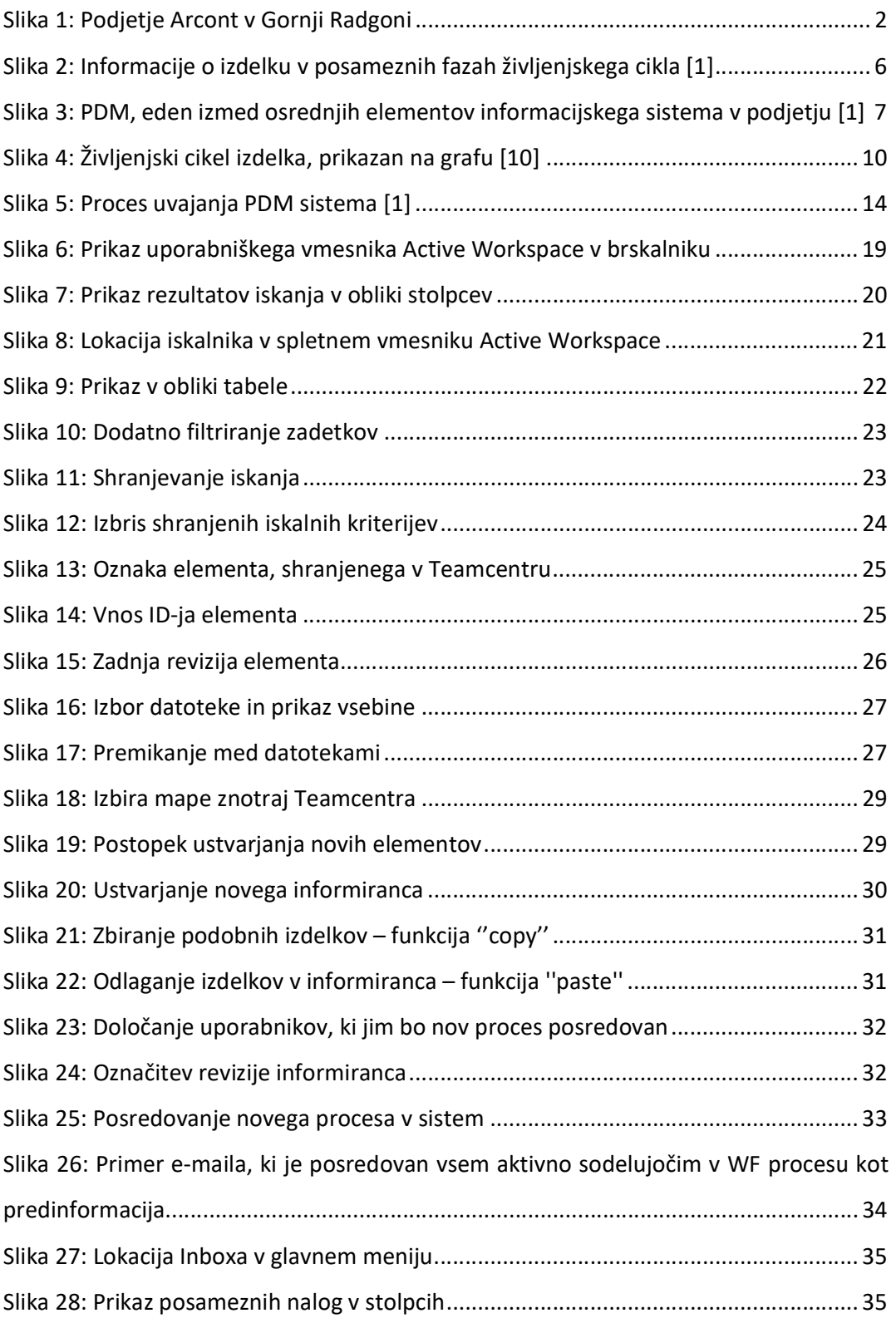

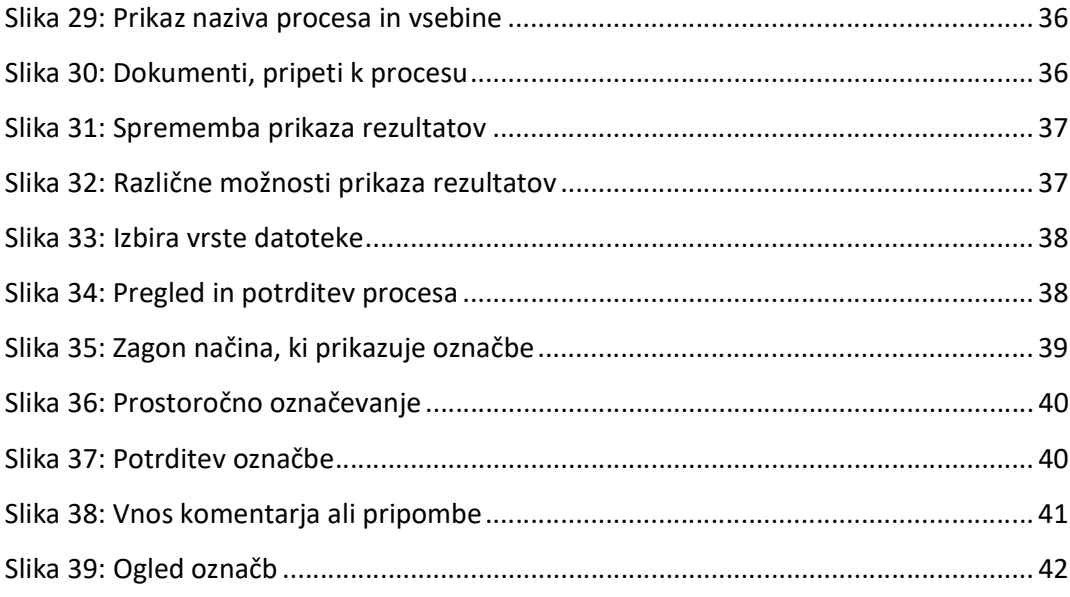

### UPORABLJENE KRATICE

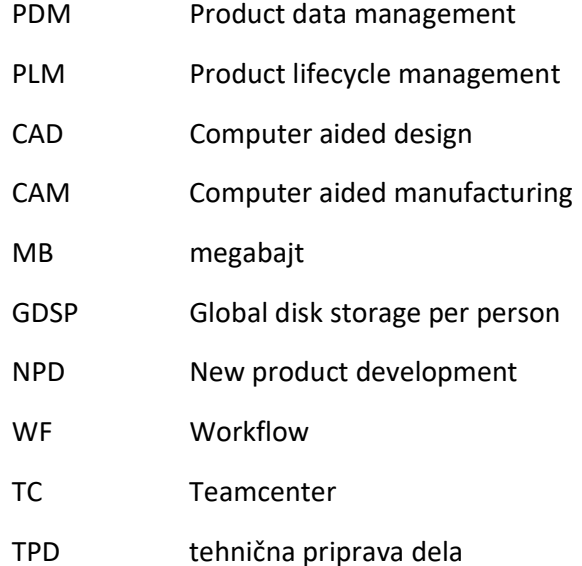

### 1. UVOD

#### 1.1 Opis problema

V podjetju Arcont, ki se primarno ukvarja z izdelavo modularnih bivalnih enot, uporabljajo za dostop do podatkov in informacij o izdelkih in procesih t. i. Product Data Management sistem oziroma PDM sistem. S pomočjo sistema odpirajo, shranjujejo, klasificirajo, vzdržujejo in revidirajo vse izdelke, shranjujejo različne vrste dokumentacije (tehnični listi, navodila, certifikati ipd.), v njem je vsa tehnična in tehnološka dokumentacija za podporo različnim delovnim procesom. Število uporabnikov je z licenco omejeno, zato se podjetje sooča s težavo omejenega dostopa možnih uporabnikov do informacij.

Možnost učinkovitejšega dostopa do PDM sistema bi si v podjetju lahko zagotovili s spletnim uporabniškim vmesnikom, ki bi omogočal dostop prek kateregakoli računalnika in tudi mobilnega telefona. Gre za vmesnik Teamcenter Active Workspace, ki omogoča predvsem dostop do vsebine iz aktivnega PDM sistema. S pomočjo tega vmesnika bi torej lahko v podjetju brez dodatnih stroškov in drage programske opreme omogočili dostop do informacijskega sistema tudi delavcem, ki jim trenutno dostop do podatkov v sistemu še ni omogočen.

Uporaba vmesnika Teamcenter Active Workspace pa bi lahko v veliki meri pripomogla k razrešitvi še enega problema, ki se pojavlja v podjetju. Problem nenadzorovanega množenja dokumentacije. Dogaja se namreč, da ko kupec odda naročilo in odgovorni v podjetju izdelajo načrt ter ga razdelijo podrejenim, si ti naredijo dodatne kopije; problem se pojavi, če naročnik naknadno želi kakšno modifikacijo, zaradi česar se primarni načrti spremenijo, in kljub temu da vodilni o tem obvestijo delavce, se dogaja, da nekateri delo izvajajo naprej po prvotno zastavljenem načrtu, kar povzroči zastoje v proizvodnji podjetja in posledično nezadovoljstvo kupca. Z uporabo Teamcenter Active Workspace vmesnika, ki omogoča hitrejši dostop do informacij in krepi medoddelčno sodelovanje, bi lahko tudi te probleme v veliki meri razreševali oziroma dejansko preprečevali njihov nastanek.

#### 1.2 Kratka predstavitev podjetja Arcont

Arcont je vodilni evropski proizvajalec na področju modularnih bivalnih enot in montažnih objektov ter hkrati eden največjih slovenskih proizvajalcev stavbnega pohištva. Ustanovitev podjetja sega v leto 1991, z njo pa se nadaljuje dediščina kovinske proizvodnje nekdanjega podjetja Avtoradgona [7].

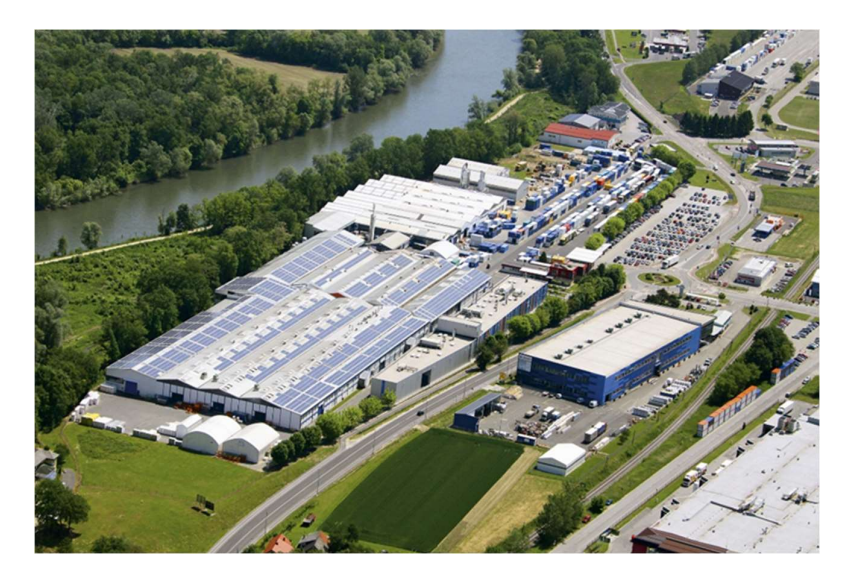

Slika 1: Podjetje Arcont v Gornji Radgoni

Zgodba o modularnih bivalnih enotah se je začela že leta 1975, ko se je skupina avtoradgonskih inženirjev vrnila s pariškega sejma gradbeništva z idejo, da bi tudi v Avtoradgoni izdelovali ''kontejnerje''. Vodstvo je sprva tej zamisli nasprotovalo, saj so prihodnost videli v nadgradnji transportnih vozil, a z veliko mero zanosa, trdega dela, drznih zamisli in potez ter s kančkom sreče je kmalu prerasla v samostojno poslovno enoto. Prva bivalna enota je bila izdelana za potrebe graditve jedrske elektrarne v Krškem, kontejnerji pa so bili predvsem namenjeni skladiščenju opreme. Štiri desetletja kasneje je Arcont vodilni proizvajalec bivalnih modularnih enot. S svojimi izdelki ponuja vrhunski bivalni prostor, ki ga lahko postavimo ob bok klasični gradnji in ustreza vsem zahtevanim standardom [15].

Osnovna modularna enota oz. ''kontejner'' je uporaben za najrazličnejše namene. Arcontovi montažni objekti stojijo v različnih delih sveta in se uporabljajo za šole, vrtce, stanovanjske hiše, hotele, razstavne salone, poslovne in športne objekte ter številne druge namene. V zadnjem času so bili ''kontejnerji'' še posebej aktualni zaradi krize covida-19, saj so v njih izvajali testiranja, obenem pa so lahko tja preselili bolnike in tako razbremenili bolnišnične kapacitete. V podjetju je zaposlenih več kot 850 ljudi. Letno izdelajo več kot 15.000 bivalnih modularnih enot, ki jih prodajajo pod blagovno znamko lastnika – Containex – po vsem svetu [15].

Kmalu po začetku poslovne poti so sprejeli odločitev, da bodo okna za bivalne enote izdelovali sami. Perspektiven program stavbnega pohištva je prerasel v samostojno hčerinsko družbo – Arcont IP, ki velja za enega izmed najbolj prepoznavnih slovenskih proizvajalcev stavbnega pohištva [15].

ARCONT je v stoodstotni lasti podjetja Containex in je pomemben del uspešnega avstrijskega koncerna Walter Group ter je njegov tehnično razvojni in kompetenčni center [15].

#### 1.3 Cilji in teze diplomskega dela

Cilji:

Ker je orodje Teamcenter Active Workspace novost in se v podjetju še ne uporablja v polni meri, je cilj naloge preizkusiti in oceniti dostopanje do podatkov in procesov prek tega vmesnika. Prav tako je cilj izdelati pisna navodila ali kratke videoposnetke, v katerih bi na čim enostavnejši in pregleden način uporabo spletnega vmesnika približali končnim uporabnikom.

#### Hipoteza:

Implementacija spletnega uporabniškega vmesnika Active Workspace v podjetju Arcont bo olajšala dostop do ažurnih informacij vsem zaposlenim, ki jih potrebujejo.

#### 1.4 Predpostavke in omejitve diplomskega dela

Predpostavljamo, da spletni uporabniški vmesnik Teamcenter Active Workspace zadosti potrebam uporabnikov, ki iščejo samo informacije ali izvajajo preprosta opravila potrjevanja procesov, in ga ob dejstvu, da njegova aplikacija ne povzroča neposrednih dodatnih stroškov, ocenjujemo kot uporabno rešitev za potrebe obravnavanega podjetja.

Pri raziskovalnem delu smo omejili na podjetje Arcont in njihove računalniško informacijske zmogljivosti. Delo je potekalo v spletnem okolju uporabniškega vmesnika, ki je povezan z implementiranim PDM sistemom. Zaradi zaupnosti in varnosti podatkov mi bo omogočen dostop le do omejene količine informacij. Te bodo prihajale s področij, na katera se bom v nalogi osredotočil. Raziskovanje se bo sprva začelo fizično v Arcontu, nato pa se bomo z informatiki poskusili dogovoriti za morebiten dostop prek oddaljenega namizja in VPN povezave.

#### 1.5 Metode diplomskega dela

Zaključno delo predvideva klasično raziskovanje, analiziranje in prilagajanje rešitve uporabniškim funkcijam. V knjižnici in na spletu bom poiskal primerno gradivo, iz katerega se bom poučil o izbrani temi. Na podlagi tega bom oblikoval teoretični del naloge, kjer bom podrobneje predstavil temeljne ugotovitve in dosedanjo rabo tehnologije. Analiziral bom trenutne informacijske zmogljivosti podjetja in poskušal najti najpreprostejši način vključitve uporabniškega vmesnika v tekočo proizvodnjo. Na spletu bom poiskal čim več primerov uporabe te tehnologije in jo skušal prenesti v podjetje. Programsko opremo bom nato še dodatno spoznal v okviru Arconta in se naučil upravljanja z njo. Raziskali bomo možnosti uporabe uporabniških nastavitev spletnega vmesnika in jih poskusili prilagoditi potrebam uporabnika na čim enostavnejši način.

## 2. PDM/PLM SISTEMI, NJIHOVA FUNKCIONALNOST IN KORISTI

#### 2.1 Opredelitev PDM/PLM sistema

#### 2.1.1 PDM sistemi

Posledica razvoja in implementacije računalniško podprtih tehnologij v proizvodni proces je povečanje količine informacij, kar po drugi strani povzroča precej izzivov v povezavi z obvladovanjem, spremljanjem in razumevanjem vseh teh informacij. Rešitev so informacijski sistemi, razviti za uporabo v tehničnih okoljih – gre za tako imenovane Product Data Management sisteme, oziroma na kratko PDM sisteme, ki se uporabljajo za nadzor podatkov, povezanih z izdelkom in procesi delovnega toka, obenem pa so hrbtenica za nadzorovan tok tehničnih podatkov v celotnem življenjskem ciklu izdelka. Podatki o izdelkih, prikazani na sliki 2, so v proizvodnih podjetjih središče, okrog katerega je zgrajen informacijski sistem. Inženirski model izdelka vsebuje vse informacije, ki izdelek definirajo in nastajajo v njegovem celotnem življenjskem ciklu, kar vključuje vse – od definiranja zahtev, razvoja, konstrukcije in proizvodnje do vzdrževanja. Ta področja, ki so bila pred nekaj leti še strogo ločena, so se z razvojem informacijske tehnologije začela vse bolj zbliževati in delno prekrivati. V moderni dobi se torej vsa področja povezujejo z enim samim ciljem: izdelkom. Taylorjeva delitev na posamezne faze se umika raznim integracijskim orodjem, ki bistveno skrajšajo in pospešujejo tako razvojne kot življenjske cikle izdelkov [1].

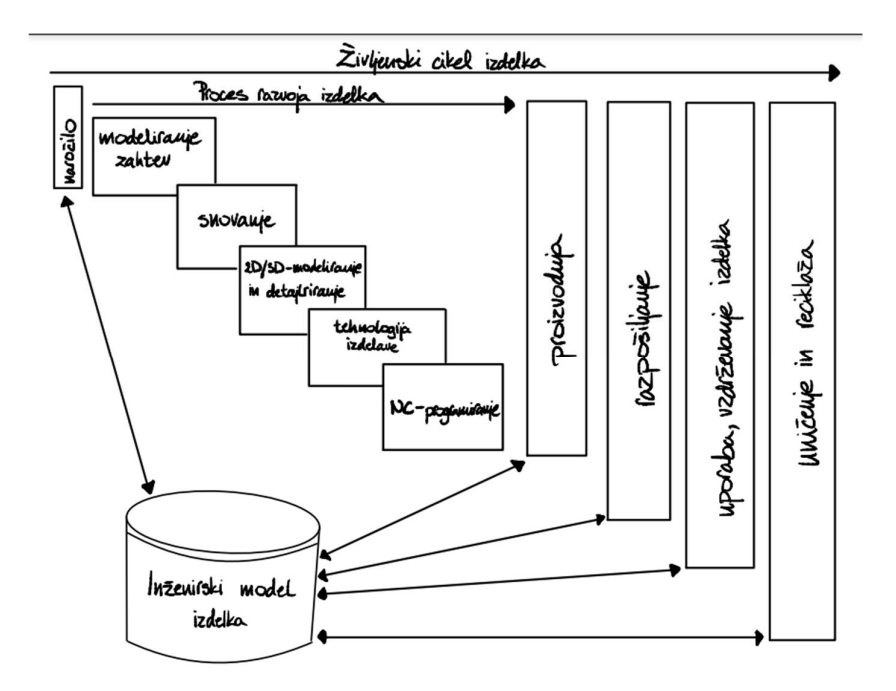

Slika 2: Informacije o izdelku v posameznih fazah življenjskega cikla [1]

PDM sistemi so nastali iz potrebe po organizaciji in integraciji informacij v CAD/CAM orodjih. Prve rešitve so bile primerne predvsem za kreatorje informacij, saj so to bile razširitve znotraj CAD/CAM programske opreme, ki se pretežno uporablja v tehničnih oddelkih podjetij. Postopno so se PDM sistemi razvili v informacijski sistem, kot je prikazano na sliki 3, ki omogoča integracijo podatkov, programske opreme in procesov na nivoju podjetja. S tem se je nadzor nad njim, izdelava rezervnih kopij, vzdrževanje sistema ipd. preselil s tehničnih oddelkov k informatikom. Na ta način PDM sistemi zagotavljajo, da so prave informacije na voljo pravi osebi ob pravem času in v pravi obliki. Pomembno vlogo imajo tudi pri ohranjanju znanja in izkušenj zaposlenih [1].

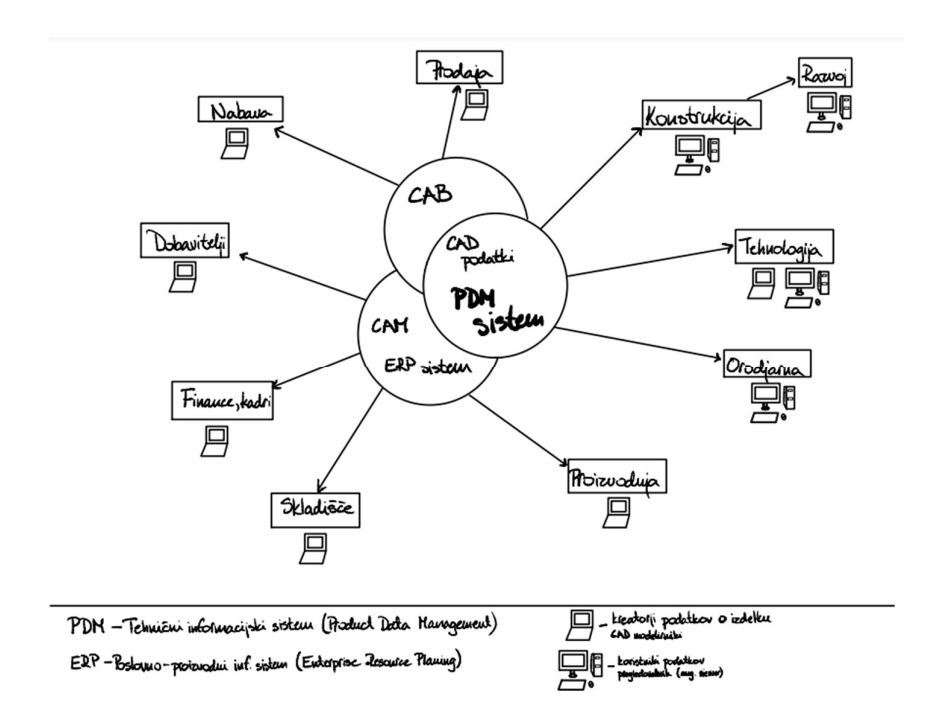

Slika 3: PDM, eden izmed osrednjih elementov informacijskega sistema v podjetju [1]

Količina nastalih informacij o izdelkih v podjetjih je namreč v zadnjih letih sunkovito narasla; posledično so se morale povečati tudi zmogljivosti skladiščenja. Na primer leta 2000 je globalni prostor na disku za shranjevanje na osebo (GDSP) znašal 472 MB, v letu 2008 pa je ta številka znašala že 2000 MB, kar je 400 % več kot pred 8 leti [3]. Sočasno s tem so se spremenili tudi vzorci proizvodnje: zdaj je običajno, da imajo izdelki veliko različnih variant. Za obvladovanje teh različic in s tem povezanih sprememb modelov, je ključnega pomena, da je obdelava podatkov čim hitrejša. Pomembno je tudi, da so informacije na voljo več let: mnogi izdelki so dolgotrajni in potrebujejo rezervne dele in vzdrževanje še dolgo po svoji izdelavi [4].

PDM sistem nam pri tem pomaga, saj omogoča upravljanje podatkov o izdelkih in informacijah, povezanih s procesom, v enem osrednjem sistemu. Med te informacije štejemo avtomatizirane podatke o načrtovanju (CAD), razne modele, navodila za izdelavo, zahteve, opombe in dokumente [2]. Zaradi tega se morajo PDM sistema zavedati in se ga naučiti pravilno uporabljati vsi zaposleni v podjetju, od tistih, ki se ukvarjajo s proizvodnjo, pa vse do vrhnjega managementa. Prav tako ga je v poslovanje treba vključiti kot del poslovne strategije podjetja. Lahko deluje kot individualen sistem, a mora biti hkrati integriran z drugimi sistemi, npr. s programsko opremo, ki se uporablja v proizvodnem obratu in pri nabavnih operacijah. Glavna naloga PDM je torej povezati vse dele organizacije, vendar mora biti pred nakupom in dejansko integracijo jasno, kakšne so zahteve podjetja glede funkcionalnosti orodja [4].

Podjetja proizvajajo različne vrste izdelkov, zato je pomembno, da imajo PDM sistem, ki ustreza njihovim potrebam. Struktura sistema je neposredno odvisna od vrste izdelkov in velikosti serije. PDM sistemi imajo vedno osnovne module, kot je skladišče za informacije in upravljanje struktur. Izbira pravega sistema je dolgotrajna in podjetje mora najprej prepoznati lastne želje in ugotoviti, kaj se od sistema zares zahteva. Upoštevati je treba tudi, kakšna programska oprema je že v uporabi, kdo bo glavna skupina, ki bo uporabljala PDM sistem, in kakšne so njene zahteve [4].

#### 2.1.2 Življenjska doba izdelka in prehod k PLM sistemom

Pri razpravi o sistemih življenjskega cikla se je treba določiti, katera vrsta življenjskega cikla se uporablja v posameznem primeru. Podobno kot izdelek imajo tudi podatki svoj življenjski cikel. Informacije, ki so v PDM sistemu, lahko po določenem času pretečejo oziroma izgubijo svojo uporabno vrednost. Lahko se tudi zgodi, da nekatere komponente po enem ali dveh letih niso več na voljo, zaradi česar je po tem časovnem obdobju vzdrževanje starega izdelka težko. Seveda je v takem primeru PDM sistemu treba dodati vse nove komponente in posodobiti risbe v njem. To naredimo s pomočjo PLM sistema. Brez posodobitev bi informacije zastarele in jih ne bi bilo mogoče uporabljati. Ker PDM sam ne more obravnavati informacij o življenjskem ciklu – njegov glavni namen je preprosto zagotoviti, da imajo vsi dostop do podatkov o izdelkih – uvedemo PLM sistem [5].

Upravljanje življenjskega cikla (PLM) je proces upravljanja izdelka skozi njegov celoten življenjski cikel od samega začetka, oblikovanja in proizvodnje, do prodaje, servisiranja ter na koncu ''upokojitve'' [8].

8

Življenjski cikel izdelka se običajno začne s konceptom ali idejo, ki izhaja iz zaznane nove tržne priložnosti. Sledijo razne raziskave izvedljivosti, da se ugotovi, ali je izdelek izvedljiv s tehničnega, regulativnega in finančnega vidika. Če je, se začnejo preostale faze, povezane z razvojem novih izdelkov - NPD<sup>2</sup> [10]. Teh je 7, in sicer: generiranje idej, pregledovanje idej, razvoj koncepta in testiranje, tržna strategija in poslovna analiza, razvoj izdelka, tržno testiranje in tržna komercializacija [11]. Po koncu NPD izdelek začne svoj življenjski cikel, ki je sestavljen iz:

- 1. Faze uvedbe: V fazi uvajanja izdelka podjetja veliko vlagajo v trženje, da bi okrepila ozaveščenost o izdelku in spodbudila zanimanje potrošnikov. Stroški so zelo visoki, prihodki od prodaje pa razmeroma nizki. Podjetje se srečuje s številnimi negotovostmi in pogostimi nepredvidljivimi tveganji, vendar obstaja možnost, da še ni konkurence [12].
- 2. Faza rasti: V fazi rasti se povpraševanje po novem izdelku povečuje. Povečata se tudi proizvodnja in razpoložljivost izdelkov. Zaradi ekonomije obsega stroški padajo, končni dizajn izdelka se stabilizira. Potrebno je morebitno dodajanje ali povečanje zmogljivosti. Izdelek začne prinašati dobiček [10].
- 3. Faza zrelosti: To je za podjetje najbolj donosna faza, saj se stroški trženja in proizvodnje zmanjšujejo. Traja več časa kot prejšnje stopnje, v njej pa je že vzpostavljen konkurenčni boj. Na trgu ostanejo najmočnejši ponudniki, ki skušajo z različnimi aktivnostmi ponovno zagnati življenjski cikel izdelka [13].
- 4. Faza upadanja: V tej fazi izdelek začne izgubljati tržni delež zaradi povečane konkurence. Prodaja upada in se ustavi na razmeroma nizki ravni ali celo doseže ničelno točko. Velikokrat je posledica spremenjenih navad in okusa porabnikov [13].

Podrobnejši prikaz sestavnih delov življenjskega cikla izdelka je prikazan na sliki 4.

<sup>&</sup>lt;sup>2</sup> New product development

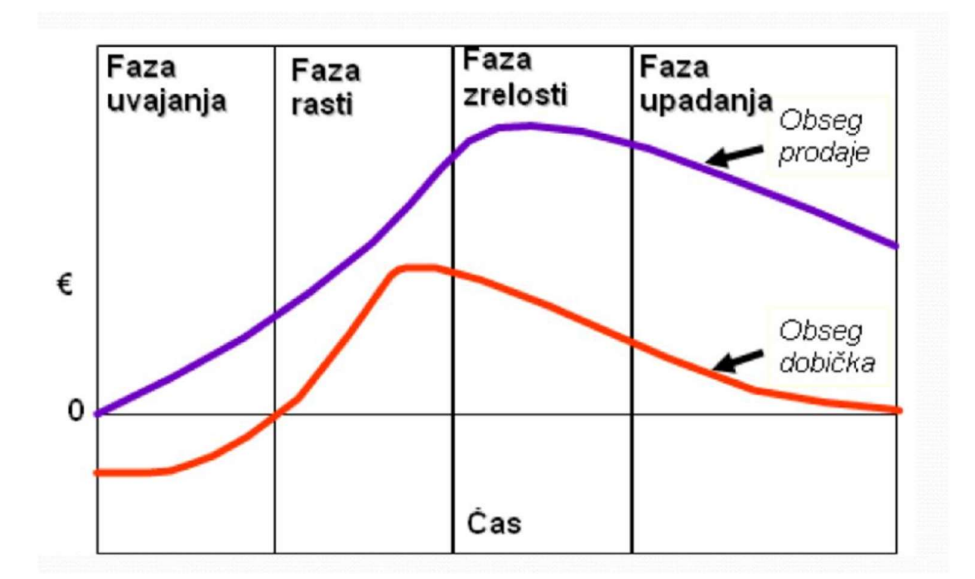

Slika 4: Življenjski cikel izdelka, prikazan na grafu [10]

Uvedba PLM sistema ima številne koristi, ki v današnji dobi, v kateri so inovacije ključnega pomena, veliko prispevajo k poslovanju podjetja. Nekatere izmed njih so:

- S centralizacijo nadzora nad podatki je mogoče pospešiti fazo razvoja izdelka. Vse potrebne informacije so proizvodnim delavcem prej na voljo, kar se odrazi v skrajšanem času uvedbe novega izdelka na trg.
- Kolaborativno oblikovanje odpira priložnost za zmanjšanje tako materialnih kot proizvodnih stroškov, saj se do 70 % vseh stroškov izdelka določi že v fazi načrtovanja.
- Za organizacije, ki trenutno PLM sistema še nimajo, lahko uvedba takšnega sistema izkorenini zamudne dejavnosti, kot je na primer večkratno preverjanje podatkov zaradi morebitnih neusklajenosti, in poveča produktivnost.
- Velika prednost PLM sistema je njegova zmožnost upravljanja ene različice resnice za vse podatke o izdelkih. To je pomembno pri preprečevanju nastajanja dodatnih stroškov, povzročenih zaradi odpoklica izdelkov, izgub produktivnosti, raznih pravnih zadev ipd.
- Z uporabo PLM sistema lahko proizvajalci implementirajo vse procese in postopke, ki so potrebni za ohranjanje kakovosti izdelkov in zadovoljstva strank,

kar je še posebej pomembno v primerih, ko so razvojne ekipe razporejene po različnih lokacijah [9].

#### 2.2 Glavne funkcionalnosti in koristi PDM sistema

2.2.1 Opredelitev aktivnosti in pravic dostopa uporabnikov PDM sistemi omogočajo različne vrste uporabe podatkov prek mehanizmov zaščite [1]. Določi se lahko nadzor dostopa do vsakega elementa v bazi podatkov. Dostop samo za branje je mogoče dati osebju, ki ni neposredno vključeno v proces načrtovanja in razvoja, medtem ko je dostop do ustvarjanja in vzdrževanja dan posameznikom, odgovornim za načrtovanje izdelkov in procesov [14]. Različne so tudi pravice dostopa do podatkov v življenjskem ciklu izdelka; lastniku je dovoljeno v času nastajanja svoje dokumente poljubno spreminjati, ko pa so podatki enkrat v arhivu, pa je to dovoljeno le

s posebnim postopkom. Uporabnike je zato smiselno razdeliti v posamezne skupine delovnih opravil, ki so opredeljene z enakimi prioritetami, zaradi česar je vzdrževanje preglednejše. Nekatere značilne skupine so: konstruktorji, tehnologi, vodje projektov, administratorji PDM sistema, ostali zaposleni v podjetju (proizvodnja, prodaja, nabava, ...), zunanji uporabniki (kupci, dobavitelji). Pomembno je, da je dostop do funkcij upravnega sistema zaupan le administratorju, ki dobro pozna strukturo celotnega sistema in njegovo konfiguracijo, mora pa biti tudi določen rezervni administrator, ki vskoči ob odsotnosti prvega [1].

#### 2.2.2 Klasifikacija komponent in materialov

Komponente in materiale je mogoče razvrstiti in organizirati ter jim dodeliti atribute. To podpira standardizacijo z identifikacijo podobnih komponent/materialov, odpravo redundance in vzpostavitev seznama prednostnih delov. Vzpostavitev razredov in podrazredov z atributi omogoča konstrukterju iskanje in izbiro potrebnih materialov, komponent ali sklopov z minimalnim naporom, s čimer se izogne ponovni specifikaciji obstoječega ali podobnega elementa in obenem prihrani na času [14].

#### 2.2.3 Struktura izdelka

Ker so razmerja med deli izdelki logična in jih vzdržuje informacijski sistem, je mogoče brez večjih težav vzdrževati več kot eno samo razmerje. S tem so omogočeni različni pogledi na soodvisnost med deli v sklopih, ki ustrezajo specifičnim potrebam posameznega oddelka (npr. inženirske in proizvodne strukture izdelkov), hkrati pa je ohranjena togost in doslednost definicije izdelka prek enotne baze podatkov [14]. Različica inženirske strukture izdelka, ki se pogosto imenuje EBoM, je orodje, ki razvojnim inženirjem pomaga spremljati razvoj novih izdelkov, z vsemi vključenimi spremembami in njihovimi izdajami, z različico proizvodne strukture izdelka pa si inženirji pomagajo pri sestavi izdelkov [16]. Tako lahko ta ena logična podatkovna baza podpira zahteve za načrtovanje izdelkov in procesov ter vzdržuje razmerja med deli, ki so kasneje uporabljena v proizvodnih listih. Z drugimi besedami, PDM zagotavlja, da člani skupine strokovnjakov posamezne stroke vidijo izdelek, strukturiran s svojega zornega kota [14].

#### 2.2.4 Sodelovanje

Podpora in spodbujanje sodelovanja pri procesu razvoja izdelkov in povečano sodelovanje med prej izoliranimi oddelki, strankami in zunanjimi partnerji so pomembne komponente učinkovitega PDM sistema. Zagotavljanje varnega spletnega dostopa do podatkov o načrtovanju na uporabniški ravni omogoča povezovanje med organizacijami, ne glede na njihov geografski položaj. Posledično postajajo globalno porazdeljene oblikovalske ekipe vse bolj pogoste pri raznih multinacionalkah, vseeno pa obstaja določeno tveganje, ki se pojavi pri prenosu velikih količin podatkov po svetovnem spletu, in ga je treba vzeti v ozir [17].

#### 2.2.5 Pretok informacij in dokumentov

Klasičen pretok papirnatih dokumentov povzroča znatne stroške, hkrati pa zahteva veliko število ljudi in daljši odzivni čas. Velik korak k izboljšanju učinkovitosti poslovanja lahko naredimo, če dokumente hranimo v centralnem elektronskem sistemu [1].

 PDM sistem lahko ponazorimo s tekočim trakom v proizvodnji. Ustrezen transport med stroji pomembno vpliva na dvig produktivnosti. Podobno morajo biti med seboj povezana vsa delovna mesta v tehničnih oddelkih, za katere je oskrba s potrebnimi informacijami še toliko bolj pomembna. Ker je razvojno-konstruktorsko delo pogosto iterativno – dokumenti večkrat potujejo med tehnologom, konstruktorjem, nadzorom kakovosti – je pomen podpore pri prenosu dokumentov še toliko večji [1].

PDM sistem krmili pretok podatkov med delovnimi mesti znotraj organizacije po vnaprej določenem zaporedju, pri čemer se velik del rutinskih nalog izvede avtomatsko. Dokumenti morajo biti v elektronski obliki, da lahko potujejo po računalniški mreži. Tovrstne sisteme je torej smiselno uporabiti v okoljih, kjer prevladuje prostorsko in časovno razdrobljeno skupinsko delo. Elektronski dokumenti fizično ne krožijo (ves čas so v bazi podatkov PDM sistema), se pa prenašajo obvestila in pravice za dostop do določenih nizov informacij. Zaradi vseh njihovih koristi se splača delovne tokove dokumentov (Workflow management) uporabiti tudi v sistemih za pisarniško poslovanje [1].

#### 2.3 Projekt uvajanja PDM sistema v podjetje

Velika ovira pri uvajanju PDM sistema je zmanjšana preglednost gospodarske upravičenosti investicije. Projekte, ki posegajo na tako imenovana ''soft'' področja, je težko obdelati z vsemi ekonomskimi kriteriji. Nepreglednost povzroči zavlačevanje in oklevanje pri uvajanju, ki se lahko konča z neuspelim projektom. Na drugi strani pa vsak odložen mesec uvedbe tehnično informacijskega sistema prinaša stroške, saj bi bilo v nasprotnem primeru poslovanje bolj učinkovito. Ker je za potrditev investicije treba pridobiti podporo vodstva podjetja, je smiselno, da se predhodno pripravi pregleden predviden obseg vlaganja in prikaz prednosti PDM sistema v konkretnem okolju [1].

Vsako podjetje ima svoje posebnosti. Cilj uvodne analize je prepoznati najpomembnejše prednosti uvedbe PDM sistema in se nanje osredotočiti. Prednost mora biti v podjetju dosegljiva in merljiva. Ko organizacija enkrat prepozna svoje potrebe in cilje, ni težko oblikovati kriterijev za izbiro ustreznega sistema [1].

Uvajanje lahko razdelimo v pet značilnih korakov, ki so prikazani na sliki 5:

- 1. Potrebe in strategije podjetja
- 2. Analiza poteka dela in informacijskih tokov
- 3. Izbira PDM sistema in izdelava prototipa
- 4. Postavitev sistema instalacija in konfiguracija
- 5. Nadzor nad sistemom [1].

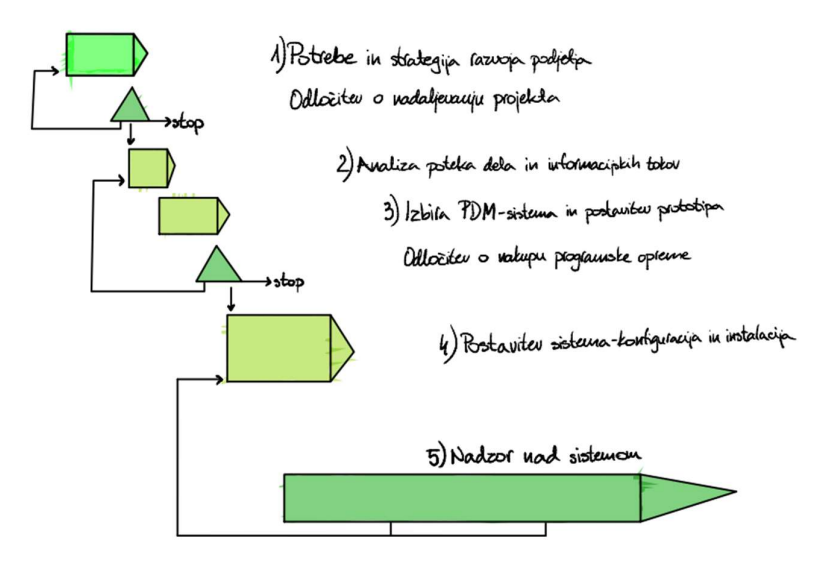

Slika 5: Proces uvajanja PDM sistema [1]

#### 2.3.1 Potrebe in strategije podjetja

Vpeljava tehnično informacijskega sistema je velik in dolgoročni projekt. Temelj za načrtovanje je razvojna vizija podjetja. Prepoznani morajo biti glavni trgi, izdelki in kupci v naslednjem obdobju. Treba je vedeti, na kakšen način želi podjetje sodelovati s svojimi dobavitelji, saj je le tako mogoče oceniti glavne informacijske tokove in jih ustrezno podpreti [1].

Če bo podjetje v PDM sistemu videlo orodje za izboljšanje učinkovitosti poslovanja, se bo najverjetneje odločilo za njegovo implementacijo. Imeti mora jasno vizijo, kaj hoče s PDM sistemom doseči in na katerih segmentih želi izboljšati potek dela. Nujno potrebno podporo za to bo dal pregled prednosti, slabosti in stroškov. Najprej se ocenijo glavne koristi uporabe PDM sistema v podjetju, te pa se nato v nadaljevanju še številčno ovrednotijo [1].

Uvedba novega sistema s sabo prinese tudi velike spremembe v organizaciji dela in komunikaciji. Za navedene spremembe je nujna podpora v vodstvu podjetja. To mora biti aktivno vključeno v izvajanje projekta in hkrati v izobraževanje, tako da se zaveda prednosti, ki jih PDM sistem prinaša, in trdno stoji za svojimi odločitvami. V nasprotnem primeru obotavljanje pri odločitvah pripelje do časovnih zamud in polovičnih potez. Praviloma ima podjetje le eno priložnost za uspešno vpeljavo PDM sistema [1].

Za čim bolj tekočo izvedbo projekta je smiselno vzpostaviti posebno projektno strukturo, v katero so poleg vodstva podjetja, ki sprejema odločitve o investicijah, vodje projekta, nadzornega sveta in PDM skupine, ki izvaja aktivnosti, vključeni tudi predstavniki končnih uporabnikov in zunanji svetovalci. Le na ta način bo sistem uspešno zadovoljil potrebe vseh udeležencev informacijskega toka [1].

#### 2.3.2 Analiza poteka dela in informacijskih tokov

Zajema analizo celotnega podjetja, da se prepoznajo odvisnosti med aktivnostmi in delitev dela med oddelki. Pri predstavitvi so nam v pomoč delni modeli podjetja. Organizacijski model nam ponuja pregled vseh organizacijskih enot, delovnih mest in pomembnejše opreme. S funkcijskim diagramom ponazorimo celoten potek dela, medtem ko podatkovni model razjasni sliko o vseh podatkih in dokumentih. Namen modeliranja je pridobiti čim bolj podrobno in pregledno sliko o poteku dela, kar je ključno pri uvedbi PDM sistema. Pri preslikavi poteka dela v formalno obliko se pokažejo ozka grla in možnosti izboljšav, ki jim je v nadaljevanju projekta treba posvetiti največ pozornosti. Na podlagi vse zbranih ugotovitev se nato definirajo zahteve glede funkcionalnosti in lastnosti tehnično informacijskega sistema [1].

#### 2.3.3 Izbira PDM sistema in izdelava prototipa

Na trgu najdemo veliko različnih PDM sistemov, njihova osnovna funkcionalnost je bolj ali manj enaka, hkrati pa so v istem cenovnem razredu. Za tehtnejšo odločitev je treba program bolj podrobno spoznati in testirati njegovo prilagodljivost. Prvi korak, določitev zahtev podjetja, je najpomembnejši. Ko vemo, kaj iščemo, je polovica dela že opravljenega. Takrat je treba le še izdelati prototip PDM sistema in preizkusiti njegovo delovanje na resničnih primerih [1].

Ko sprejmemo končno odločitev, moramo izbrati ustrezno strategijo vpeljave. Ena izmed najpogosteje uporabljenih strategij je uvedba PDM sistema za en sam razvojni projekt, pri katerem se vsa novonastala dokumentacija shranjuje v prototip PDM sistema. Njen namen je ustvariti integrirani model izdelka in projekta ter s tem bistveno olajšati izmenjavo informacij za večje in geografsko porazdeljene projekte [5].

Testna uporaba in medsebojno sodelovanje bosta dala nazorno predstavo o uporabniškem vmesniku in vseh nadaljnjih možnostih uporabe [1].

#### 2.3.4 Postavitev sistema – konfiguracija in instalacija

Če so bile vse predhodne faze projekta skrbno izvedene, je postavitev sistema močno olajšana. Kot izhodišče lahko uporabimo pilotni projekt, ki smo ga izvedli v prejšnji fazi. V njem je bil poudarek na demonstraciji prednosti in možnosti PDM sistema ter preverjanju uporabnosti v danem okolju (organizaciji). Zdaj je treba le še vgraditi vse mehanizme za varno in uporabnikom čim bolj prijazno delovanje sistema [1].

V okviru konfiguracije je treba določiti naslednje:

- način klasifikacije elementov in atributov za opis;
- vrste dokumentov, sistem številčenja, postopek ob izdaji;
- razvrstiti uporabnike v posamezne skupine in dodeliti pravice dostopa;
- določiti tok dokumentov in postopek ob spremembah;
- sistem obveščanja med uporabniki;
- način gradnje strukture izdelkov … [1].

V okviru instalacije je treba urediti številne sistemske nastavitve, ki zajemajo:

- postavitev strežnika in sistema za izdelavo rezervnih kopij;
- **•** integracijo s preostalimi sistemi (CAD, ERP, ...);
- nastaviti podatkovno bazo;
- omogočiti dostop do PDM sistema prek interneta;
- prenesti vse obstoječe podatke v PDM sistem;
- sprejeti dogovor o standardih in formatih podatkov [1].

#### 2.3.5 Nadzor nad sistemom

Vpeljava informacijskega sistema v procese podjetja je kontinuiran proces, katerega razvoj moramo spremljati še dolgo po koncu projekta. Vodstvo mora biti odprto za spremembe in dopolnitve, ki jih predlagajo zaposleni. Ti potrebujejo nekaj časa, da se navadijo delovnega okolja, zato je smotrno, da se funkcionalnost dodaja v več posameznih korakih. Čas uvajanja se s tem skrajša, saj popolne konfiguracije zaradi nepoznavanja razmer na začetku ne bi bilo mogoče postaviti [1].

Metode, ki se jih uporablja pri analizi gospodarske učinkovitosti PDM sistema, je smiselno uporabiti tudi pri oceni uspešnosti PDM sistema po njegovi vpeljavi [1].

## 3. IMPLEMENTACIJA TEAMCENTER ORODJA ACTIVE WORKSPACE V PROCESE PODJETJA ARCONT

#### 3.1 Programska oprema Teamcenter

Programska oprema Teamcenter je sodoben in prilagodljiv sistem za upravljanje življenjskega cikla izdelkov, ki povezuje ljudi in procese znotraj organizacije. Prek enostavnega in intuitivnega vanj vgrajenega uporabniškega vmesnika lahko ljudje lažje dostopajo do informacij o izdelkih in procesih in s tem sodelujejo v posameznih fazah razvoja novih izdelkov [21].

V podjetju Arcont uporabljajo za dostop do podatkov in informacij o izdelkih in procesih prav ta PDM sistem. Z njegovo pomočjo odpirajo, shranjujejo, klasificirajo, vzdržujejo in revidirajo vse izdelke, shranjujejo različne vrste dokumentacije (tehnični listi, navodila, certifikati, ...), v njem je vsa tehnična in tehnološka dokumentacija za podporo različnim delovnim procesom. Ker je število uporabnikov omejeno z licenco, se podjetje ukvarja s težavo dostopa možnih uporabnikov do informacij. Ena izmed možnih rešitev je spletni uporabniški vmesnik Active Workspace, do katerega se lahko dostopa prek računalnika ali mobilnega telefona. Na ta način bi se lahko brez dodatnih stroškov in drage programske opreme informacijski sistem razširil še na preostale delavce, ki jim trenutno dostop do teh informacij še ni omogočen. V nadaljevanju sem se osredotočil prav na ta vidik in ga obdelal z različnih zornih kotov.

#### 3.2 Spletni vmesnik Active Workspace

Active Workspace je spletni vmesnik za Teamcenter. Vsebuje veliko zmogljivih elementov, ki pomagajo pri pametnejšem delu, omogočajo hitrejši dostop do iskanih informacij in izboljšujejo sodelovanje med različnimi oddelki v organizaciji. Brez potrebe po namestitvi ponuja vizualni uporabniški vmesnik za krmarjenje po izdelkih in procesih s koristnimi orodji, ki vas vodijo na poti. Dostop je mogoč s spletnimi brskalniki, ki zagotavljajo enako in brezhibno izkušnjo na katerem koli računalniku ali pametni napravi. Vanj vgrajena umetna inteligenca vam pomaga tako, da predlaga pogosto izvedena dejanja, izloči usposabljanje in omeji število klikov z miško [18].

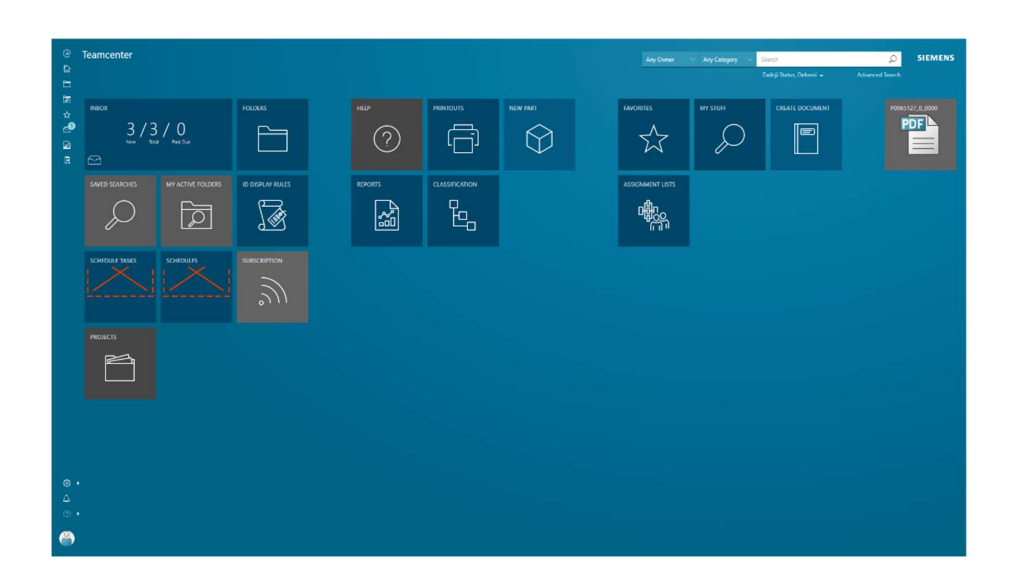

Slika 6: Prikaz uporabniškega vmesnika Active Workspace v brskalniku

Active Workspace predstavi ustrezne informacije o izdelku v kontekstu vaše vloge v podjetju in naloge, za katero ste zadolženi. Ne glede na to, ali ste avtor, recenzent, vodja ali skrbnik, vam ključne zmogljivosti tega vmesnika, kot so vizualizacija, upravljanje sprememb, upravljanje dokumentov, upravljanje zahtev in potek dela, omogočajo ukrepanje in vpliv v celotnem življenjskem ciklu izdelka. Posledično so končna poročila jasnejša in zaposleni lažje vidijo celotno sliko ter lažje sprejemajo pametnejše odločitve [18].

Še ena prednost uporabniškega vmesnika Active Workspace je ta, da je zelo podoben operacijskemu sistemu Windows 8, ki ga je večina ljudi uporabljala od leta 2012 naprej [19]. Zaradi visoke stopnje podobnosti za upravljanje sistema dodatno usposabljanje ni potrebno, kar pomeni, da se lahko ljudje že prvi dan aktivno vključijo v vse procese in poiščejo želene informacije.

Iskanje informacij o izdelkih je karseda preprosto in ga lahko primerjamo z iskanjem informacij na internetu. Iskanje besedila, iskanje oblik, filtriranje, podobno

nakupovalnemu vozičku, vse to vam pomaga pri iskanju informacij, ki jih potrebujete. Active Workspace vizualno predstavi rezultate iskanja v logičnih skupinah, sami pa lahko nato izberete dodatne filtre in s tem izbor še dodatno zožite. Skratka, intuitivna navigacija po strukturi izdelka in brskalnik odnosov med posameznimi deli izdelka vam v vseh pogledih olajšata krmarjenje po podatkih iz celotnega življenjskega cikla izdelkov, zajetih v podatkovni bazi [18].

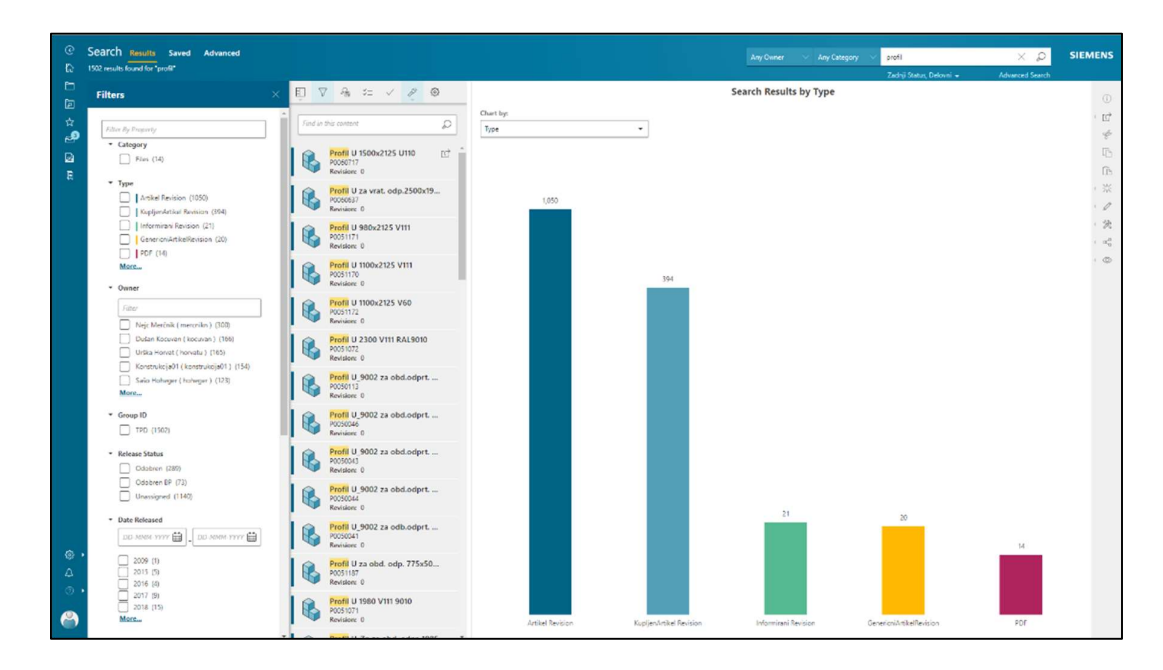

Slika 7: Prikaz rezultatov iskanja v obliki stolpcev

#### 3.3 Pregled funkcije iskanja v vmesniku Active Workspace

3.3.1 Splošen pregled funkcije iskanja in nekaterih pomožnih funkcij

Iskanju po bazi podatkov je namenjeno okence v zgornjem desnem kotu, v katerega uporabnik vpiše ime ali šifro iskanega izdelka. Vnos "\*" v iskalnik omogoča tako imenovano globalno iskanje, ki poišče vse objekte, ustvarjene v Teamcentru, ki jih nato sami s pomočjo filtrov zreduciramo na tiste, ki jih potrebujemo.

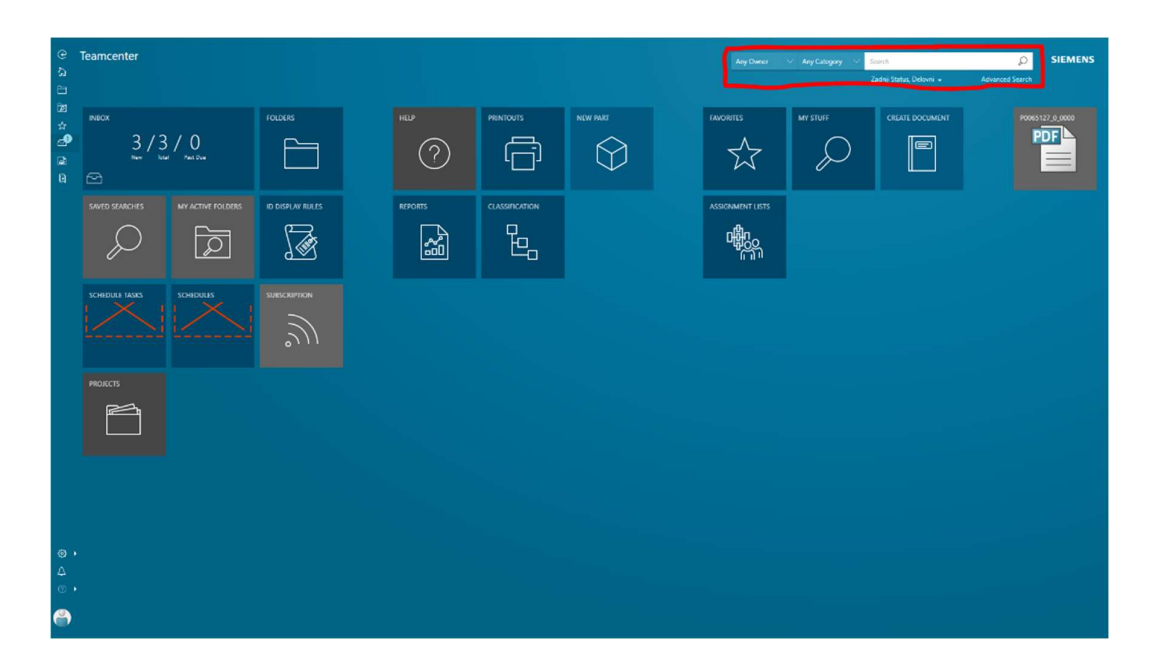

Slika 8: Lokacija iskalnika v spletnem vmesniku Active Workspace

Če že vnaprej vemo, katero vrsto podatkov iščemo, lahko to označimo v prostoru levo od iskalnika; kliknemo na ''Any Category'' in izberemo želeno vrsto datotek. Enako lahko naredimo, če iščemo na podlagi avtorja podatkov, le da takrat uporabimo drugo okence, naslovljeno ''Any Owner''.

Pri iskanju si lahko pomagamo tudi z Boolovimi operatorji. Uporaba Boolovega operatorja ''OR'' nam omogoča iskanje vseh izdelkov, ki vsebujejo eno ALI drugo besedo/številko. To naredimo tako, da med njiju vstavimo ''OR'' (primer: Miha OR Janez). Na vrhu bodo prikazani rezultati, ki imajo v imenu vse, kar smo vnesli, nižje pa bodo tisti, ki vsebujejo le del vnesene besede/številke. Boolov operator ''AND'' po drugi strani prikaže rezultate z obema besedama, uporaba pa je enaka kot v prejšnjem primeru (primer: vijak AND matica). Možno je tudi oba dva združiti za bolj napredno in specifično iskanje (primer: (Miha OR Janez) AND (vijak OR matica)).

Ko iskanje izvedemo, se nam rezultati prikažejo v eni izmed dveh oblik. Prva oblika so stolpci, ki ponazarjajo različne tipe podatkov (beseda pod stolpcem) in njihovo količino (številka nad stolpcem). Vrste se od podjetja do podjetja glede na njihove potrebe razlikujejo, v splošnem pa je najbolj uporabljenih naslednjih sedem: PDF, JPEG, Artikel

Revision, MS Word, Part, FullText in Item. Če želi uporabnik videti le določen tip podatkov, na primer, samo dele (ang. Part), lahko s klikom na ''Part'' stolpec filtrira rezultate tako, da je prikazan le izbran tip.

Druga oblika prikaza podatkov je odvisna od uporabniških preferenc, gre pa za prikaz v obliki seznamov in preglednic. Zraven obojih je možno dodati še povzetke in slike, kar naredimo s klikom na tabelo nad iskalnim oknom, kjer nato izberemo želeno alternativo. Prednost prikaza v tabeli v primerjavi z ostalimi je ta, da nam omogoča sortiranje zadetkov po raznih kriterijih. Prvi je ''Name'', s katerim rezultate razvrstimo po abecedi in številkah, bodisi naraščajoče ali padajoče. Enako lahko naredimo z ostalimi: opis (ang. description), stanje izdaje (ang. release status), preverjeno (ang. checked out), v procesu (in-process).

|   |                                                                                                    | Name $\blacktriangledown$     | Description $\Leftrightarrow$                            | Release Status $\Leftrightarrow$ | Checked-Out $\Leftrightarrow$ | In Process $\Leftrightarrow$ |
|---|----------------------------------------------------------------------------------------------------|-------------------------------|----------------------------------------------------------|----------------------------------|-------------------------------|------------------------------|
| l |                                                                                                    | Kotnik za fiks zapirala na DV | [(? Dopolnjen načrt, dodane priloge in izbrisane tehnolo |                                  |                               |                              |
|   | $\mathbb{R}$                                                                                                    | P0042332_2_0000               |                                                          | ×                                |                               |                              |
| I |                                                                                                    | P0042332_2_PW                 |                                                          | ÷                                |                               |                              |
|   | $\begin{array}{ c } \hline \rule{0pt}{2ex} \rule{0pt}{2ex} \$ | P0042332_2_3D                 |                                                          | G                                |                               |                              |
|   | Was                                                                                                    | P0042332_1_KarticaArtikla     |                                                          | m                                |                               |                              |
|   |                                                                                                    | P0042332/1                    | PDF File for SE Dft                                      | r.                               |                               |                              |
|   |                                                                                                    |                               |                                                          |                                  |                               |                              |

Slika 9: Prikaz v obliki tabele

Če želi uporabnik rezultate še dodatni filtrirati, lahko to naredi s klikom na lijak, ki je v zgornji vrstici, nad iskalnikom. S tem se, levo od trenutnega, pojavi novo okno, v katerem so navedeni vsi kriteriji, po katerih lahko rezultate še dodatno zreduciramo na tiste, ki nas zanimajo. Če katerega izmed filtrov ne želimo več uporabljati, ga preprosto odkljukamo.

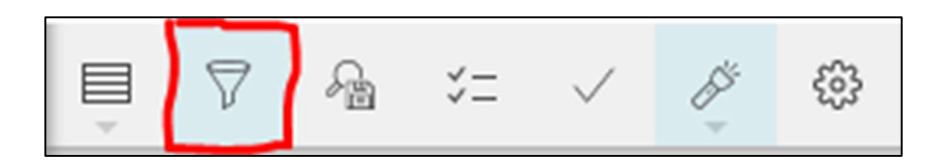

Slika 10: Dodatno filtriranje zadetkov

Active Workspace ima tako kot Teamcenter tudi možnost shranjevanja iskalnih kriterijev za kasnejšo uporabo. To naredimo potem, ko smo že vnesli identifikacijsko številko izdelka s klikom na ''Save Search'', ki je desno od sita. Pojavi se okence, v katerega vpišemo ime, nato pa spodaj kliknemo ''Save''. S tem smo iskalni kriterij uspešno shranili. Najdemo ga v zavihku ''Saved'' v zgornjem levem kotu vmesnika.

| $\nabla$<br>$\boxplus$                |                                                          |                  |               |                         | <b>Save Search</b>                      |
|---------------------------------------|----------------------------------------------------------|------------------|---------------|-------------------------|-----------------------------------------|
| $\varnothing$<br>Find in this content |                                                          |                  |               |                         | Name:<br>$\sqrt{\frac{1}{165}}$         |
| Name =                                | Description 0                                            | Release Status 0 | Checked-Out 0 | In Process 0<br>Classif |                                         |
| Kotnik za fiks zapirala na DV         | [1] Dopolnjen načrt, dodane priloge in izbrisane tehnolo |                  |               | GX01                    | P0042332<br>Keywords:                   |
| 20002332 2 0000                       |                                                          | 瞬                |               |                         | <b>Filters:</b><br>Allow others to view |
| PDD42332_2_PVV                        |                                                          | 原                |               |                         |                                         |
| 眉<br>P0042332_2_3D                    |                                                          | ю                |               |                         | Pin to Home                             |
| L<br>PODAZ332_1_KarticaArtikla        |                                                          | 酬                |               |                         | <b>CHART PROPERTIES</b>                 |
| 置<br>P0042332/1                       | PDF File for SE Dft                                      | 89               |               |                         | Type<br>Chart by:                       |
|                                       |                                                          |                  |               |                         | Save                                    |

Slika 11: Shranjevanje iskanja

Orodna vrstica, ki je skrajno desno v Active Workspaceu, nam ponuja polno možnosti, ena od teh je tudi ta, da shranjene iskalne kombinacije, ki jih več ne potrebujemo, odstranimo. Najprej s klikom označimo tisto, ki se je želimo znebiti, nato pa v orodni vrstici poiščemo ikono s svinčnikom (ang. Edit) ter kliknemo ''Delete''.

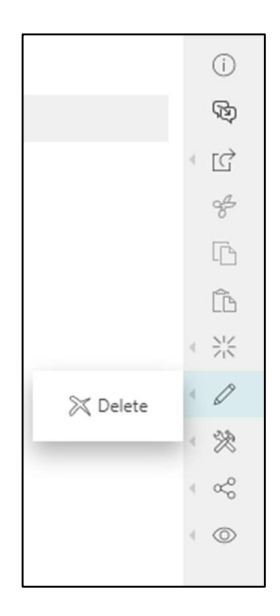

Slika 12: Izbris shranjenih iskalnih kriterijev

#### 3.3.2 Iskanje poljubnega izdelka

Zaposleni v proizvodnji, neposredno zadolženi za izdelavo kontejnerjev, se vsak dan srečujejo s številnimi komponentami, ki jih nato vgrajujejo v bivalne enote. Velika večina teh je standardnih, medtem ko so druge narejene točno po željah posameznega kupca. Količina informacij, ki si jih mora delavec zapomniti, je tako ogromna, in lahko se zgodi, da kaj pozabi. V dosedanjem sistemu bi se v takem primeru obrnil na svojega nadrejenega in ga prosil za načrt za posamezen del. V tem času bi proizvodnja stala, nastajati bi začele zamude, denarni in časovni stroški pa bi se zvišali. Drugače je, če za iskanje informacij o izdelkih uporabimo uporabniški vmesnik Active Workspace.

V njem je veliko različnih elementov, s katerimi upravljamo informacije, ki so shranjene v Teamcentru, najpogosteje pa predstavljajo produkte, dele ali komponente. Njihova oznaka je sestavljena iz ikone, ID, ločevalnika in imena predmeta.

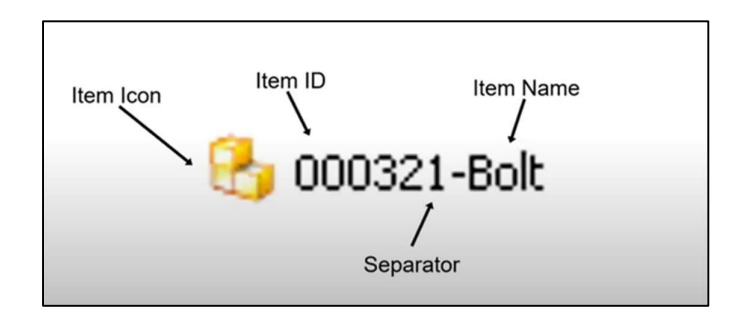

Slika 13: Oznaka elementa, shranjenega v Teamcentru

V podjetju Arcont je vsak izdelek že opremljen z lastno identifikacijsko številko, prek katere lahko na hitro dostopamo do vseh z njim povezanih informacij. Postopek je preprost in je prikazan na naslednjih slikah.

(1) V glavnem meniju v iskalnik vnesemo ID elementa in kliknemo ''Enter''.

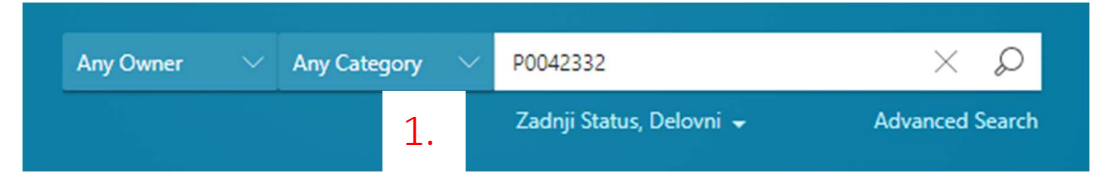

Slika 14: Vnos ID-ja elementa

(2) Prikaže se nam zadnja revizija elementa in vse preostale datoteke, ki vključujejo vneseno kombinacijo besed in številk.

Opomba: najnovejša revizija je v vmesniku Active Workspace na vrhu seznama, medtem ko je v Teamcentru na dnu seznama.

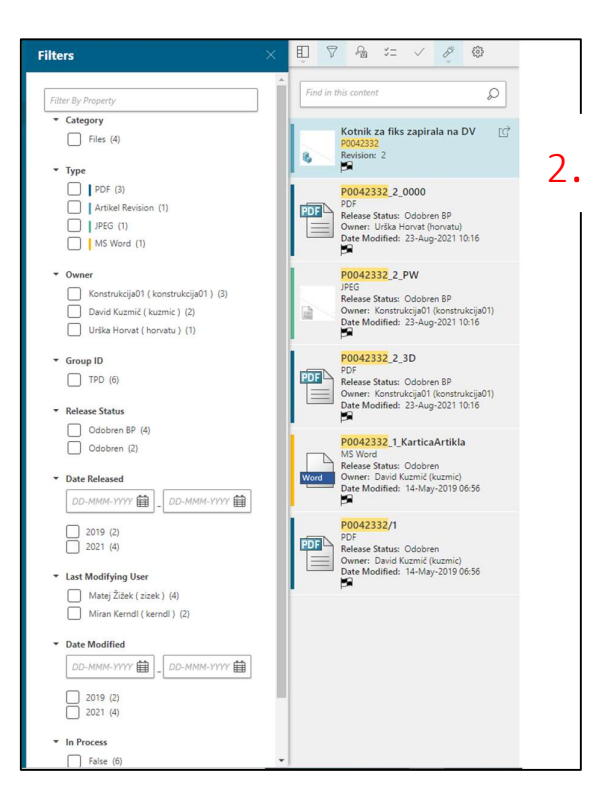

Slika 15: Zadnja revizija elementa

(3) Kliknemo na najvišjo datoteko in (4) prikaže se nam vse, kar element vsebuje.

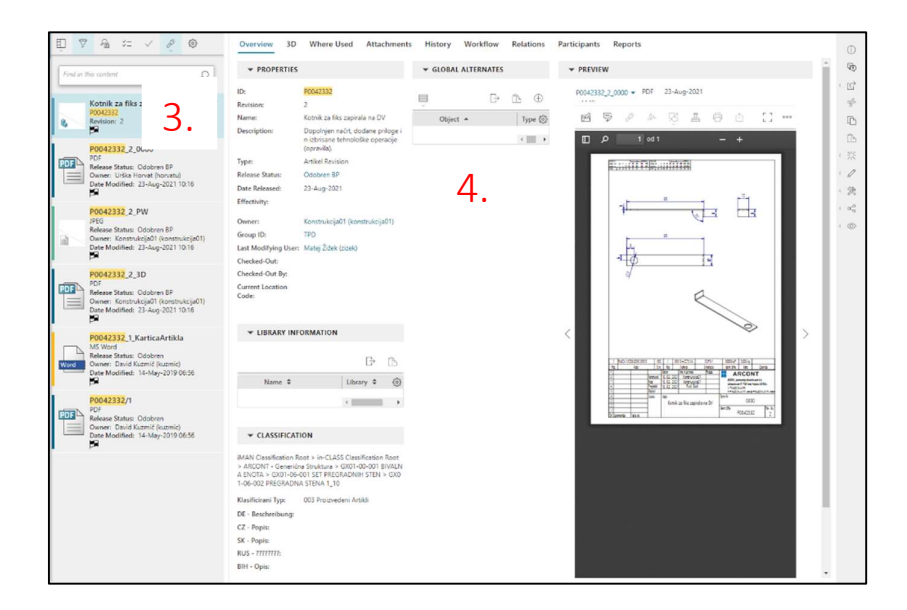

Slika 16: Izbor datoteke in prikaz vsebine

(5) Z klikom na puščici levo in desno menjavamo med različnimi vrstami datotek, ki so pripete k elementu (PDF, dwg, jpeg, ...).

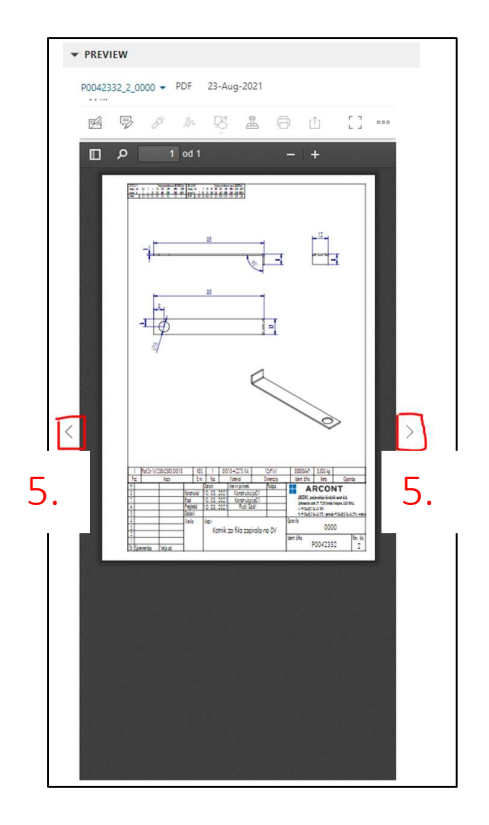

27 Slika 17: Premikanje med datotekami

#### 3.4 Pregled funkcije potrjevanja procesov v vmesniku Active Workspace

#### 3.4.1 Zagon procesov v Teamcentru

V podjetju Arcont uporabljajo za obvladovanje procesov programsko opremo Siemens Teamcenter. Za upravljanje z njo so zadolženi zaposleni v tehnično informacijskih oddelkih, ki na podlagi informacij, prejetih od nadrejenih, načrtujejo in distribuirajo potrebne procese. Te lahko razumemo kot skupino delovnih opravil, s katerimi se ustvarjajo in vzdržujejo produkti. Največkrat se procesi navezujejo na modifikacije že obstoječih izdelkov, ki jih organizacija proizvaja. Arcontov glavni izdelek (kontejner) ima neskončno število variant. Vsako naročilo je drugačno in cilj podjetja je, da kupčevim željam ustreže v dogovorjenem času in za konkurenčno ceno. Za potrebe obvladovanja sprememb in uvedbe novih izdelkov Arcont uporablja prilagojen TC Item – ''informiranec''. Informiranec si lahko predstavljamo kot skupno mapo, znotraj katere so v obliki revizij vsi geometrijsko podobni izdelki, ki pripadajo isti skupini. Gre za tako imenovano skupinsko obravnavo sprememb, pri kateri vse sorodne izdelke posredujemo znotraj enega procesa, s čimer izboljšamo organiziranost, zmanjšamo porabo časa in evidentiramo zgodovino sprememb.

Predpogoj za obravnavo procesov v vmesniku Active Workspace je torej ta, da te najprej ustvarimo v Teamcentru. Postopek je sestavljen iz 7 korakov, ki so predstavljeni na naslednjih slikah.

1. V Teamcentru izberemo mapo, v kateri želimo kreirati informiranec.

| ٠                                                  | File Ldit View Barclistich Tech Window Help | <b>BAIN BASSALLIO BS</b>                                                      |                                                                                     |                              |                      |                                                                                |                                                 | <b>TEAMCENTER</b> | <b>SIEMENS</b> |
|----------------------------------------------------|---------------------------------------------|-------------------------------------------------------------------------------|-------------------------------------------------------------------------------------|------------------------------|----------------------|--------------------------------------------------------------------------------|-------------------------------------------------|-------------------|----------------|
| ٠<br>ಂ                                             |                                             | My Teamcenter (Kennussalt (kennussalt): 39/ Prostant - [160 SCORRD]]          |                                                                                     |                              |                      |                                                                                |                                                 |                   | . .            |
|                                                    |                                             |                                                                               |                                                                                     |                              |                      |                                                                                |                                                 |                   |                |
| <b>v</b> Search                                    |                                             | B B Ford III C FOSS'UT GEW SEARCHE THE & ORDER LINE THE                       | > Summary Co Details - 3 Stepped Analysis mr Tiener & Il Preview 23 Process Hallary |                              |                      |                                                                                |                                                 | きをのの動物 ばら         | $0.77 - 12$    |
| <b>POD65127</b>                                    | $\blacksquare$                              | GIEREA W                                                                      | TC-LN Novi Artikli in Spremembe BP                                                  |                              |                      |                                                                                |                                                 |                   |                |
| · Geraltima                                        |                                             | <b>Skindling</b>                                                              |                                                                                     |                              |                      |                                                                                |                                                 |                   |                |
|                                                    | Customas                                    | <b>d</b> Malleis<br>V & Nevadi                                                | Otiect                                                                              |                              | Relation             |                                                                                | Ownar Group., Data-Modified Dr., Release Status |                   |                |
| <b>Allena</b><br><b><i><b>B</b> My Working</i></b> |                                             | 99000064-Polic solid 7035 23 V71 p655                                         | CODIE!-Spremarisha v BPP Informátanci                                               |                              | Contents             | S Swing 90 250m301007                                                          |                                                 |                   |                |
| <b>Bl.M. Patients</b>                              |                                             | PODSTJMS-Point relia 9010-25 V71                                              | CICUIS-1990 Bande                                                                   | informisere i                | Centents             | <b>E USA PE 70 06 Aug 2011 1331</b>                                            |                                                 |                   |                |
| <b><i><u><i><u><b>Thinks</b></u></i></u></i></b>   |                                             | PROVIDE LOS TRINGOS ZINHAIS, AG                                               | COCTO 22002 C states                                                                | Informations                 | Contents             | S Lidiu PS TPD 64 Apr 2022 10:55                                               |                                                 |                   |                |
| <b>B.M. Seat Starter</b>                           |                                             | Processor Addis Lock                                                          | GEORG-22002 Kanale<br>COC106-22002 Klava                                            | informiranci<br>informiranci | Contents<br>Centents | S USa Ps IPD 21-Apr-2022 1417<br>S USa Ps '90 15-0m-2010101                    |                                                 |                   |                |
| <b>Billy View Maring</b>                           |                                             | 20001068-Later paints   T- Minor<br>20061706-Point solo 271311 et 1555        | CODET-22002 Ohjenke Informiserci                                                    |                              | Contents             | St United P6, 790 04-Aug-2021 13:31                                            |                                                 |                   |                |
|                                                    |                                             | PODERBY - Upwell 153x 30x1150                                                 | COCTES 22002 Pushers                                                                | Informática                  | Centuria             | 5 DOUTS TO 28 Aug 2010 0642                                                    |                                                 |                   |                |
| <b>b</b> Open home                                 | Cora AB                                     | PROVIDE Q prote takets 1730                                                   | GEORG (2002) Padametri, Information                                                 |                              | Centers              | S USU PS TPD 64 Aug 2021 This                                                  |                                                 |                   |                |
| <b>A Factorium</b>                                 | Organize                                    | C PODERAT ON ALPHC Buyer 2003                                                 | GEOSS-22002 Pohodra al informirano                                                  |                              | Contents             | S USa Ps 7PD 66-Non-2021 11:32                                                 |                                                 |                   |                |
|                                                    |                                             | 2000/01/2 as 10/1405/978                                                      | CODIS1-22002 Rentauliui pinforminanci                                               |                              | Contents             | S USA IN 780 06-Aug-2021 11/13                                                 |                                                 |                   |                |
| · History                                          | Chain.                                      | C POST-Modelane education SA 310x360<br>PIODOSA Pac pehod 1150                | COCIGS-22000 Renation Informitarial                                                 |                              | Centenni             | S USA PS 7PD 07-50-2021 14:07                                                  |                                                 |                   |                |
| (Kingdom zaraut Lin Nel 200 KM)                    |                                             | PRINCIPALS profit 113(20)2420 un                                              | GETTS 2200 Septemb Information                                                      |                              | Centeria             | S USU PS TPD 54 Aug 2021 11:02                                                 |                                                 |                   |                |
|                                                    |                                             | PROGRESS and TSLIGHTS                                                         | В КХОПУЗ-22000 Ганан<br>CODING-22002 Statution: Informisanci                        | information                  | Contents<br>Centents | S USH IS THE RIFLED AND GEST<br>S USA (5 70 25/a)-2022-0151                    |                                                 |                   |                |
|                                                    |                                             | P0001045-Rahmen Jones Vol - Menter                                            | COUNT-1990 Senari periodaminenti                                                    |                              | Contents             | <b>E U.G. 1% THE ST-Aug-2021 ISO</b>                                           |                                                 |                   |                |
|                                                    |                                             | PODS (417-2) profit 113x30x1400                                               | GODINE 22000, T. profili. Informisional                                             |                              | Centuria             | <b>E DOUTS TO DEAN JOINT THE</b>                                               |                                                 |                   |                |
|                                                    |                                             | PODMED-Mediar U prof eledable e edg-                                          | CODITO 22002, Talini, profit Information                                            |                              | Centerra             | S USUIN TO GRAUDILITIES                                                        |                                                 |                   |                |
|                                                    |                                             | <b>C PRIMER POMACO</b><br>> 29006421-12 profit 113-35-2432 un                 | GEORGIA-22002 Vigrade) are informiranci                                             |                              | Contents             | S USA Ps 7PD 15-0m-2021-07:08                                                  |                                                 |                   |                |
|                                                    |                                             | <b>Da P Verglensny</b>                                                        | COSTOL-23000 Vienna play informational                                              |                              | Centenni             | S. Uris 14, '90 15-Mar-2022 15:19                                              |                                                 |                   |                |
| + 1 Want To.                                       | Customize                                   | $> 22000$ Aska                                                                | COGIS 12000 Zaljacni je informiranci                                                |                              | Cambridge            | A U-Du PS TPD 04.Apr 2022 18:00                                                |                                                 |                   |                |
|                                                    |                                             | > C Dominik                                                                   | CODEN 2200 Databa Information                                                       |                              | Contenta             | S USU IT'S TPD 14 Apr 2022 10:24                                               |                                                 |                   |                |
|                                                    |                                             | $>$ $\bigcirc$ tell                                                           | 6 00006-22002 Spedra pro Information<br>COSTOL 23000 Prof special informational     |                              | Centents             | 5 Rei Cr <sup>8</sup> b TPD 13-Ger-2021 19:32<br>S. ha C/4 780 (3-0-6-32) 1933 |                                                 |                   |                |
|                                                    |                                             | > @ P0001088 Pole: sola 25 1511 p3015<br>> C IC-IN Novi Arist in Spanner by N | 8 000205-22000 Fasados plo informisanci                                             |                              | Centenni<br>Cambron  | S. United Pb, TPD 64-Apr-2027 19:30                                            |                                                 |                   |                |
|                                                    |                                             | > COMPONE / STARO                                                             | COSETO 22000, Pulacucular Informational                                             |                              | Contents             | Sugary TO 13 OU 2021 0109                                                      |                                                 |                   |                |
|                                                    |                                             | > C ARCONT                                                                    | ODDETT-22002 Nodvratna z informiranci                                               |                              | Contents             | Susant Po 12-04-221 1134                                                       |                                                 |                   |                |
|                                                    |                                             | > C My Saved Starches                                                         | 6 00033-2000 Nidvistri, p informático                                               |                              | Contents             | S. Links (Rt. 190 23-Nov-2021 13:00)                                           |                                                 |                   |                |
|                                                    |                                             |                                                                               | COLUMN Netali Otielande                                                             |                              | Centenio             | S USA PE THE 13-DA 2021 18:35                                                  |                                                 |                   |                |
|                                                    |                                             |                                                                               | COST4-22002 Set alike Shindawakanci                                                 |                              | Centurio             | Statute TO MA-2020AD                                                           |                                                 |                   |                |
|                                                    |                                             |                                                                               | A KIGITI-22002 Visitra atan informasco                                              |                              | Contents             | Susant we saw may                                                              |                                                 |                   |                |
|                                                    |                                             |                                                                               | 6 000216-22002.Objects informational                                                |                              | Contents             | S USa Ps 7PD 14/49-2022 1911<br>S Double 70 13-0m-2021 1937                    |                                                 |                   |                |
|                                                    |                                             |                                                                               | COST/7-21000 Oblogs she informisenci<br>COST-1400 September of International        |                              | Centenni<br>Cambrata | SUG-15 90 20-04-201002                                                         |                                                 |                   |                |
|                                                    |                                             |                                                                               | CODEZ1-22002 Niebib (smo information)                                               |                              | Contents             | S casa Pe 190 61 See 2011 1507                                                 |                                                 |                   |                |
|                                                    |                                             |                                                                               | 6 00022-2200 Prepadne s informiranci                                                |                              | Contents             | S Lide Ps TPD 20-Die 2011 19:06                                                |                                                 |                   |                |
|                                                    |                                             |                                                                               | 6 00023-24000 Spojni mate informiranci                                              |                              | Contents             | S. Red Cr <sup>8</sup> 5 TPD 25-Ian-2022 12:58                                 |                                                 |                   |                |
|                                                    |                                             |                                                                               | 6 000234-23000 Norder, ndt informisere i                                            |                              | Centenni             | S UG 15 70 15 AD-307 0641                                                      |                                                 |                   |                |
| <sup>O</sup> We learn center                       |                                             |                                                                               | COC25-21000 Later                                                                   | Informations)                | Contunts             | <b>E GOUPS THE 14 Apr 2022 ONAI</b>                                            |                                                 |                   |                |
|                                                    |                                             |                                                                               | G KNOLZ7-21002 Blende                                                               | interestence                 | Contents             | S USU PS PD 14-60-2022 19:12                                                   |                                                 |                   |                |
| <b>Ed Structure Manager</b>                        |                                             |                                                                               | 4 00023-21002, lumics                                                               | informiranci                 | Contents             | S (into the TPD 14-140-2022 19:13)                                             |                                                 |                   |                |
| <sup>1</sup> R Classification                      |                                             |                                                                               | COST/9-71000 Novine av informisenti<br>COSTID-21000 Old alum Informisance           |                              | Centenni<br>Centuria | S (36x1% '90 17-Apr-2022 18:05<br><b>E LIGHT THE THE SEAL 2027 TEST</b>        |                                                 |                   |                |
|                                                    |                                             |                                                                               | A DIGLY-2002.ON: Jindi Information                                                  |                              | Contents             | S USU PS TPD TO HIS 2022 0109                                                  |                                                 |                   |                |
| Product Configurator                               |                                             |                                                                               | 6 00032-21002 Piesce OSE Informirenci                                               |                              | Contents             | 5 Udia Ps TPD 19-140-2022 10:30                                                |                                                 |                   |                |
| <b>SD</b> Getting Started                          |                                             |                                                                               | CONTRACTOR Passes PU Informisenti                                                   |                              | Contents             | S US-15 790 157-5-2022 10-63                                                   |                                                 |                   |                |
|                                                    |                                             |                                                                               | CONTA-21000 Pierce Robe Informiservi                                                |                              | Centents             | S. Links Ps. 790 21-Ads-2022 19:37                                             |                                                 |                   |                |
| <sup>1</sup> Workfore Viewer                       |                                             |                                                                               | COSED 21000 Ployca policinformiranci                                                |                              | Centuria             | S USU PS TPD 19 AID 2022 10:40                                                 |                                                 |                   |                |
|                                                    |                                             |                                                                               | 6 00020-21002.05 Juliene, information                                               |                              | Contents             | S USU PE TPD 63-Mar-2022-07-22                                                 |                                                 |                   |                |
| رقعنا                                              |                                             |                                                                               |                                                                                     |                              |                      |                                                                                |                                                 |                   | 20033003       |

Slika 18: Izbira mape znotraj Teamcentra

2. V zgornjem levem kotu kliknemo "File" in nato "New" ter izberemo "Item".

| Now                                        | <b>D</b> CALPAGUAL            |               |                                           |                                                                                       |                     |                      |                                                |                                                                          | <b>TEAMCENTER</b> | <b>SIEMENS</b> |
|--------------------------------------------|-------------------------------|---------------|-------------------------------------------|---------------------------------------------------------------------------------------|---------------------|----------------------|------------------------------------------------|--------------------------------------------------------------------------|-------------------|----------------|
| <b>CT</b> Cown<br>$C1 = C2$                | <b>G.</b> Schedule            | $Cub-13$      | <b>ERAC SCORRINGS</b>                     |                                                                                       |                     |                      |                                                |                                                                          |                   |                |
| Open With                                  | <b>O.</b> Pagan Vex           |               |                                           |                                                                                       |                     |                      |                                                |                                                                          |                   |                |
| <b>AT</b> Countin Selvi Edge               | O. bar.                       | Cal-T         | <b>108 Tool &amp; ENGINEY Lifes: Rod.</b> | D Severany (SE Outers 21   A began Analysis or Stores   S. If Penney 23 Freeza Makey) |                     |                      |                                                |                                                                          | さなのに にじる パイロ      | <b>12 00 0</b> |
| View                                       | UV Felder                     | Chris Albert  | GINEMAY                                   |                                                                                       |                     |                      |                                                |                                                                          |                   |                |
| View With                                  |                               |               |                                           | - TC-LN Novi Artikli in Spremembe BP                                                  |                     |                      |                                                |                                                                          |                   |                |
| 5. ViewMekly                               | Co News                       | Oct-M         |                                           | Ohiod<br><b>Tupe</b>                                                                  |                     | Relation             | Owner Group., Data Medified                    |                                                                          | Ch., Adupt Subs.  |                |
| J. Son Document                            | Q. Detect.                    | $Cmb=0$       |                                           | 8 00013)-Sprementus (SRR Informisenci                                                 |                     | Contents             |                                                | S. Switch TRO 35-0-6-2011 0647                                           |                   |                |
| 51. Carcel Styring                         | $9^{\circ}$ $181$ .           |               | C1.p655<br>V79                            | <b>B</b> (000185-23000 Bluesle                                                        | <b>Informiserci</b> | Contents             |                                                | <b>C U-3+16 TPD</b> 04-Aug-2021 11:33                                    |                   |                |
|                                            | $n -$                         | Cndel         | <b>Mark 100, act.</b>                     | <b>в полтае 23900 С иман</b>                                                          | Informations        | Contons              |                                                | S LAGU IPS TPD OR Apr 2022 1003                                          |                   |                |
| U. Save                                    | Chil-S  Dan Element           |               |                                           | 8 000125-22000 Kanal                                                                  | Informiranci        | Contents             |                                                | S Uda Ps TPD 21-Apr-2022 14:17                                           |                   |                |
| <b>Q</b> Seate                             | Cr. 50M Van Rechion.          | CnL           | Deran-                                    | 8 000136-22000 Klima                                                                  | Informiranci        | Contents             |                                                | S Use If TPD 15-Des-2021 ET:00                                           |                   |                |
| O Revis                                    | 52 Shutture Context           |               | 4,155                                     | 8 000187-23000 Okjanice Informisenci<br>6 03/18 2300 Polley Informance                |                     | Contents<br>Contains |                                                | St 13-3x Ps TPD 06-Aug-2021 11:31<br>S CADLINE THO 28 Aug 2021 0942      |                   |                |
| Chra                                       | Configuration Centers.        |               |                                           | 5 000120-22000 Podometri, Informiranci                                                |                     | Contents             |                                                | S USa Ps TPD 04-Aug-2021 Th32                                            |                   |                |
|                                            | Collaboration Contact         |               | 28.30                                     | 3 000195-22000 Puhadna pl Informisenci                                                |                     | Contents             |                                                | S (201 Ps TP) 06-540-2021 11:32                                          |                   |                |
| Print<br>Fried.                            | <b>C. Wed Canterio</b>        |               |                                           | 8 000106-23000 Rendedjivi globamizanci                                                |                     | Contents             |                                                | <b>E GOLF 5 790</b> 04-Aug-2021 11:33                                    |                   |                |
|                                            | Connection                    |               | <b>LA TITA-TAIS</b>                       | 6 000193 22000 Reache Informations                                                    |                     | Contents             |                                                | S USU PS TPD OF Sep 2021 14:02                                           |                   |                |
|                                            | <b>G</b> Intuitace Definition |               |                                           | 6 000166-22000 Seamers Informience                                                    |                     | Contents             |                                                | S. Lides Ps. TPD 64-Aug-2021 T132                                        |                   |                |
|                                            | Present Variable              |               | be u                                      | 8 000195-23000-Stabel                                                                 | Informinanci        | Contents             |                                                | S Links Pla. TPD 01-Sec-2021 DMS                                         |                   |                |
|                                            | 4 light.                      |               | Moder                                     | @ 000196-22000 Subsicki Informiserci<br>COURS! 23000 Streens prof Informational       |                     | Contents<br>Contons  |                                                | Strike Pa. 190 25 Aug 2022 05:00<br>S CASH ITS TRO. IT AND 2023 10:42    |                   |                |
|                                            |                               |               |                                           | 6 000196-22000 E profile Informational                                                |                     | Contents             |                                                | S usa (5 TPD 64-Aug-2021 11:34)                                          |                   |                |
|                                            | O. Wedfine Penner.            | CnL           | briaus edge                               | 6 000196-22000 Talvi profit Informiranci                                              |                     | Contents             |                                                | S USa 14, 190 06-5ap-2021 11:30                                          |                   |                |
|                                            | <b>Invellence</b>             |               |                                           | S 100000-20000 Vipudni pro Informisanci                                               |                     | Contents             |                                                | <b>E GALIE THE H-OA 2011 ETAR</b>                                        |                   |                |
|                                            | <b>Q.</b> Involves.           |               | <b>Inc.us</b>                             | Creative 2000 Magna plot Informations                                                 |                     | Contents             |                                                | S LIQUIPS TPO NIME 2022 1930                                             |                   |                |
| + IWant lo.,                               |                               |               |                                           | Company 2000 Zellsen, printemiensi                                                    |                     | Contents             |                                                | S USa Ps TPD 64-Apr-2022 TTOD                                            |                   |                |
|                                            | Past                          |               |                                           | 6 000204-22020 Cetals beforehands                                                     |                     | Contents             |                                                | S Links (Rg. 190 14-Apr-2022 10:24                                       |                   |                |
|                                            | at Dougs.                     |               |                                           | 8 00006-2000 Speeing pro Informinanci                                                 |                     | Contents             |                                                | <b>S Ro C-5 TPD</b> 11-Con-2021 11/12                                    |                   |                |
|                                            | # CAThero                     | Caluf.        | lenzes                                    | 6 000205 23000 Pvdf spedig Informazina<br>6 000200-22000 / acadea_plo Informate o     |                     | Contents<br>Contents |                                                | <b>5 Ave C/5 TPD</b> 12 Out 2021 This<br>S Lide Ps TPD 64-Apr-2022 15:50 |                   |                |
|                                            | 6.094.                        | <b>CRIVAL</b> | rice in                                   | 000215-22000 Pekroui raiz Informiennos                                                |                     | Contents             |                                                | S case (% TPD H-Om-2021 EDDS)                                            |                   |                |
|                                            | <b>LIMITAT</b>                |               |                                           | 1000218-2000 Nachnatea a below-inanci                                                 |                     | Contents             |                                                | <b>SUGAR THE TROWNER THIS</b>                                            |                   |                |
|                                            | > 43 My Sound Searches        |               |                                           | COST2 2200 Nedvate a Informazioni                                                     |                     | Contents             |                                                | <b>C</b> Light Part 190 22 Nov 2021 18:00                                |                   |                |
|                                            |                               |               |                                           | 6 000213-22000 Nastavki, Gl Informiennol                                              |                     | Contents             |                                                | S USING THE THE ST-OUT-2021 TRUST                                        |                   |                |
|                                            |                               |               |                                           | 8 000216-23000 S.r. alike Childrenizanci                                              |                     | Contents             |                                                | S Drive IR: TPD Shike-2022 05:15                                         |                   |                |
|                                            |                               |               |                                           | @ 000215-22000 Visitor strandalarminanci                                              |                     | Contacto             |                                                | Statute 190 11-04-20111-15                                               |                   |                |
|                                            |                               |               |                                           | GREEN 23900 Chillege Informazioni<br>8 000217-21000 Children der Information          |                     | Contons<br>Contents  | CLOSE PE TRO NEWS 2022 TWT                     | S USA (% TPD 12-Dis-2021 TN2)                                            |                   |                |
|                                            |                               |               |                                           | @ 000216-24000 Segment W Informiesnoil                                                |                     | Contents             |                                                | S (He IR TP) 20-0-6-2011 06:07                                           |                   |                |
|                                            |                               |               |                                           | 8 000276-20000 Nachd was in Informisanci                                              |                     | Contents             |                                                | S. (als. (R) 790 87-Sec-2021 1587                                        |                   |                |
|                                            |                               |               |                                           | 6 000222 22000 Programs, a Informational                                              |                     | Contunts             |                                                | S Liga Ps 190 20 Out 2021 1106                                           |                   |                |
|                                            |                               |               |                                           | COSTI-24000 Spojej mate Informations                                                  |                     | Contents             | S. Red Cr <sup>8</sup> s TPD 20-lan-2022 12:50 |                                                                          |                   |                |
|                                            |                               |               |                                           | 6 000236-23000 Neelier ode Informience                                                |                     | Contents             | S. Lyde (R) 790 18-140-2022 DM                 |                                                                          |                   |                |
| <b>O</b> Wy Teamcenter                     |                               |               |                                           | <b>A 1006236-71000 Extra</b>                                                          | <b>Informisero</b>  | Contents             |                                                | St United Mg TPD 34-Apr-2022 Dlvd                                        |                   |                |
|                                            |                               |               |                                           | <b>A CONTY J'000 Blonds</b>                                                           | Información         | Contents<br>Contents |                                                | SL GOLD PE TRO NI PUBLISHED TO SE<br>S Didly Ps TPD N-Feb-2022 TMD       |                   |                |
| <b>SP</b> Structure Manager                |                               |               |                                           | 6 00020-21000 Amics Information<br>6 000236-21000 Nesler ex Informienci               |                     | Contents             |                                                | S Lide IN TPD 12-5px-2022 11:05                                          |                   |                |
| <sup>2</sup> <sub>P</sub> C Classification |                               |               |                                           | @ 000230-21000 Chil alum. Informisered                                                |                     | Contents             |                                                | Statute 19 190 14 Ad-2022 11:14                                          |                   |                |
| <b>Ed Product Configurator</b>             |                               |               |                                           | CONTROL 21000 CM study. Informational                                                 |                     | Contents             |                                                | <b>E USUAL TRO N. P.A. 2022 CTOR</b>                                     |                   |                |
|                                            |                               |               |                                           | 8 100232-21000 Plasca CSB Informience                                                 |                     | Contents             |                                                | S pay A TPD 19-Feb-2021 19-20                                            |                   |                |
| <b>CO</b> Getting Started                  |                               |               |                                           | 6 000215-21000 Plance PU Informiranci                                                 |                     | Contents             |                                                | S Disk (R) 790 19-14-2022 10-0                                           |                   |                |
| <sup>1</sup> Paulation Viewer              |                               |               |                                           | 8 00034-71000 Player Rida Informinanci                                                |                     | Contents             |                                                | E DOLLAR TRO 21-AA-2022 11/17                                            |                   |                |
|                                            |                               |               |                                           | CONCIS 21000 Plauca polic Informazioni                                                |                     | Contons              |                                                | <b>E CHOIX PS TPD</b> 10 Pub 2022 1040                                   |                   |                |
|                                            |                               |               |                                           | 6 005236-21000 WC kaline, Information                                                 |                     | Contents             |                                                | S USA PS TPD 60-Mar-2022-0722                                            |                   |                |

Slika 19: Postopek ustvarjanja novih elementov

3. Med vsemi možnostmi izberemo ''Informiranci'' in vnesemo zahtevane informacije.

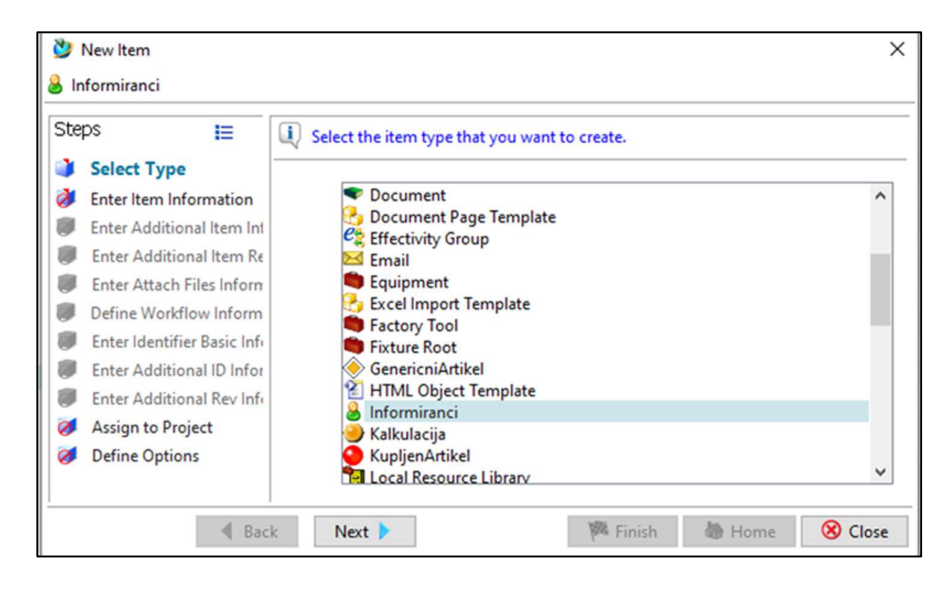

Slika 20: Ustvarjanje novega informiranca

4. Poiščemo vse revizije izdelkov, jih označimo ter z uporabo funkcij ''copy'' in ''paste'' prenesemo v novega informiranca.

| <b>D</b>                                  |                          | <b>BARBASSMCINO</b>                                                                      |                                                                                                    |                |                |      |                                     |                            |                                                                                                    | <b>TEAMCENTER</b> | <b>SIEMENS</b>                   |
|-------------------------------------------|--------------------------|------------------------------------------------------------------------------------------|----------------------------------------------------------------------------------------------------|----------------|----------------|------|-------------------------------------|----------------------------|----------------------------------------------------------------------------------------------------|-------------------|----------------------------------|
| $\bullet$                                 |                          | My Teamcenter (Kentrakrjalž (kontrakcjalž) - DO / Pojskare - - [BIC-147000001])          |                                                                                                    |                |                |      |                                     |                            |                                                                                                    |                   | $\bullet$                        |
| · Search                                  |                          | C the Home C PODS127-Let up Studio 1108 - Not (2)                                        |                                                                                                    |                | <b>GIBROAY</b> |      |                                     |                            | - - 0 5 Summary pr Cycle 11 8, Impact Analysis or Viewer 15 IT Preview 21 Process History                                                 | 27000000000       | $-10$                            |
| <b>PODES 127</b>                          |                          | V @ PODES127-Cell sa SD=40x1100 - test<br>$> 2$ P0005127/0-Let us 50x40x1508 - test (1). |                                                                                                    |                |                |      | P0065127/0-Let sp 93x49x1108 - test |                            |                                                                                                    |                   |                                  |
| · Quick Links                             | Customize                |                                                                                          | Brisficase                                                                                                    | ×              |                |      |                                     |                            |                                                                                                    |                   |                                  |
| <b>Bitme</b>                              |                          |                                                                                          | $at$ $Cat$                                                                                                    | $CM-X$         |                |      | Osinit<br><b>If Shedobe</b>         | <b>Tupe</b>                | Ounce Group., Date Modified (Dr., Release Status<br>Relation<br>Artist Revision Me ham Masters & Unite IRS 7PD 25-Apr-2022 07:15          |                   |                                  |
| <b>Bally</b> Workins                      |                          | ы                                                                                        | Ceau                                                                                                    | $Out-C$        |                |      | $B$ PODES 127 6 PW $O$              | <b>SPEC</b>                | Specifications & United \$50 26-Apr-2022 07:14                                                                                            |                   |                                  |
| <b>Blue Presents</b><br><b>Risk-Links</b> |                          |                                                                                          | <b>Ch</b> Pasta                                                                                                    | OdyV           |                |      | <b>Droane</b> O<br>A PODES 127/9 CH |                            | Arcord Distribution Specifications & United Ps 300 26-Apr-2022 07:11<br>Sold Liquid Draft Specifications & Udias Ps TPO 26 Apr 2022 07:15 |                   |                                  |
| <b>B</b> My Seved Searches                | $\overline{\phantom{a}}$ |                                                                                          | <b>Generate Report</b>                                                                                                    |                |                |      | Th PODES 127.0.0000 CH              | <b>PCC</b>                 | Specifications & Unite I <sup>0</sup> s TPO 26-Apr-2022 07:14                                                                             |                   |                                  |
| <b>Billy ViewMarkup</b>                   | $\overline{ }$           |                                                                                          | Open with                                                                                                    |                |                |      | $\Delta$ PODES 127/0 $\odot$        |                            | Sold Edge Part Specifications & Unite IRS TPD 26-Apr-2022 07:15                                                                           |                   |                                  |
| . Open Rooms                              | Close All                |                                                                                          | Sand To                                                                                                    |                |                |      | 2 PODIST27_0_ND CH<br>2 FOOLST23/9  | <b>PCW</b><br>Direct Model | Specifications & Units Inc. 390 26-Apr-2022 07:14<br>Rendering & Urba Ps 1PO 26 Apr 2022 07:15                                            |                   |                                  |
| + Favorites                               | Organize                 |                                                                                          | Own in Out                                                                                                    |                |                |      | <b>Ca</b> view                      |                            | Collection                                                                                                    |                   |                                  |
| $+$ History                               | Clean                    |                                                                                          | <b>D</b> Make Immune                                                                                                    |                |                |      |                                     |                            |                                                                                                    |                   |                                  |
| <b>DOCONT-Level-text</b>                  |                          | $\sim$                                                                                   | famous intraction.                                                                                                    |                |                |      |                                     |                            |                                                                                                    |                   |                                  |
|                                           |                          | $\rightarrow$                                                                            | Purge                                                                                                    |                |                |      |                                     |                            |                                                                                                    |                   |                                  |
|                                           |                          | £5                                                                                       | Estuah                                                                                                    | $\mathbf{F}_2$ |                |      |                                     |                            |                                                                                                    |                   |                                  |
|                                           |                          | B                                                                                        | SZ Lát Proporties<br><b>View Properties</b>                                                                                                    | $AB - B$       |                |      |                                     |                            |                                                                                                    |                   |                                  |
|                                           |                          | $\alpha$                                                                                 | Access                                                                                                    |                |                |      |                                     |                            |                                                                                                    |                   |                                  |
|                                           |                          |                                                                                          | Project                                                                                                    |                |                |      |                                     |                            |                                                                                                    |                   |                                  |
| + 199mm lin.                              | Customize                |                                                                                          | License                                                                                                    |                |                |      |                                     |                            |                                                                                                    |                   |                                  |
|                                           |                          |                                                                                          | <b>Alternate Group View</b>                                                                                                    |                |                |      |                                     |                            |                                                                                                    |                   |                                  |
|                                           |                          |                                                                                          | Substitute Group View                                                                                                    |                |                | 今日米田 |                                     |                            |                                                                                                    |                   |                                  |
|                                           |                          | v <b>/</b> PODES 127/0-Lef                                                               | Multi-Site Synchronization                                                                                                    |                |                |      |                                     |                            |                                                                                                    |                   |                                  |
|                                           |                          | <b>D</b> Skindolle<br>> 10005(27.0)                                                      | Subscription Manager                                                                                                    |                |                |      |                                     |                            |                                                                                                    |                   |                                  |
|                                           |                          | <b>Dr</b> Oddelki O                                                                      | Sabunite.                                                                                                    |                |                |      |                                     |                            |                                                                                                    |                   |                                  |
|                                           |                          | > 25.00065122/0<br>> C PODSUP o C Add To Ferentes                                        |                                                                                                    |                |                |      |                                     |                            |                                                                                                    |                   |                                  |
|                                           |                          | > 3 PODIS127/0 CT                                                                        |                                                                                                    |                |                |      |                                     |                            |                                                                                                    |                   |                                  |
|                                           |                          | 5.70900137.0300<br>$> 3$ P0065127/0                                                      |                                                                                                    |                |                |      |                                     |                            |                                                                                                    |                   |                                  |
|                                           |                          | $> 12$ view                                                                              |                                                                                                    |                |                |      |                                     |                            |                                                                                                    |                   |                                  |
|                                           |                          |                                                                                          |                                                                                                    |                |                |      |                                     |                            |                                                                                                    |                   |                                  |
|                                           |                          |                                                                                          |                                                                                                    |                |                |      |                                     |                            |                                                                                                    |                   |                                  |
|                                           |                          |                                                                                          |                                                                                                    |                |                |      |                                     |                            |                                                                                                    |                   |                                  |
| <b>O</b> My Teamcenter                    |                          |                                                                                          |                                                                                                    |                |                |      |                                     |                            |                                                                                                    |                   |                                  |
| <b>ED</b> Structure Manager               |                          |                                                                                          |                                                                                                    |                |                |      |                                     |                            |                                                                                                    |                   |                                  |
| <b>R</b> Cassification                    |                          |                                                                                          |                                                                                                    |                |                |      |                                     |                            |                                                                                                    |                   |                                  |
| <b>Ell</b> Product Configurator           |                          |                                                                                          |                                                                                                    |                |                |      |                                     |                            |                                                                                                    |                   |                                  |
| <b>D</b> Getting Started                  |                          |                                                                                          |                                                                                                    |                |                |      |                                     |                            |                                                                                                    |                   |                                  |
| 1. Vita Afra Vener                        |                          |                                                                                          |                                                                                                    |                |                |      |                                     |                            |                                                                                                    |                   |                                  |
|                                           |                          |                                                                                          |                                                                                                    |                |                |      |                                     |                            |                                                                                                    |                   |                                  |
|                                           |                          |                                                                                          |                                                                                                    |                |                |      |                                     |                            |                                                                                                    | *** 480           |                                  |
|                                           |                          |                                                                                          |                                                                                                    |                |                |      |                                     |                            |                                                                                                    |                   |                                  |
| O Tukaj vnesite izraz za iskanje          |                          |                                                                                          | $0 = 0$ .<br>$0 = 0$ .<br>$0 = 0$ .<br>$0 = 0$ .<br>$0 = 0$ .<br>$0 = 0$ .<br>$0 = 0$ .<br>$0 = 0$ .<br>$0 = 0$ .<br><br><br><br><br><br><br><br><br><br><br><br><br><br><br><br><br><br> |                |                |      |                                     |                            |                                                                                                    |                   | 巪<br>$\wedge$ 12 4 $\leq$ 36 202 |

Slika 21: Zbiranje podobnih izdelkov – funkcija ''copy''

| Fie Edit View Translation Tools Window Help<br><b>NORMAND RANGERS</b><br>n<br><b>TEAMCENTER</b><br>$\bullet$<br>$\bullet$<br>My Teamcenter (Kontrakcjali/(konstrakcjali) - 907 Projettari - - [BAC-M2000001])<br>17 17 3 Summary 12 Drish 21 8 Impact Analysis or Viewer 2 R Preview 23 Process Holtoy<br>9 Nove 12 9 0003127-Let up 95x49x1108 - text<br>Q REEAY<br>子生の自衛 ピロ<br>. Search<br>> & 1000185-22000_Pedometri_profile<br>P0065327<br>a 1000246/1-Letve - test<br>> 3 000190-22000_Pehodne_ploce.ine<br>. Geta Links<br>> @ 1000191-22000 Ratstav5ivi profili<br>Customize | <b>SIEMENS</b><br>$\bullet$<br>9.82.13 |
|----------------------------------------------------------------------------------------------------|----------------------------------------|
|                                                                                                    |                                        |
|                                                                                                    |                                        |
|                                                                                                    |                                        |
|                                                                                                    |                                        |
|                                                                                                    |                                        |
| Object<br>Curve Croup., Date Modified Ch., Release Status<br>Relation<br>7/24<br>> 8 (000193-22000 Resetter<br><b>A Horse</b><br>Informiseri Revisio Item Mesters & Urika Pg. 190 26-Apr-2022-0724<br><sup>2</sup> Information 6P<br>> 8 1000194-22000 Segments                                                                                                    |                                        |
| <b><i>Childy Workford</i></b><br>P0065127/0-Let up 93x49x1 Artikel Revision Specifications & UrSta Pg TPD 26-Apr-2022-07/15<br>> 3 (000195-22000_Stebe)                                                                                                    |                                        |
| <b>Billy Projects</b><br>P0065726/0 Let used Shelth Artised Revision Specifications & Urtisa (Pg 190 26 Apr 2022-0222)<br>> 8 000106-22000 Stabricki<br><b><i><i><u><b>D</b></u></i></i></b> My Links<br>> @ 1000197-22000 Stroppi profit                                                                                                    |                                        |
| <b>D.</b> My Smed Searches<br>> 8 (000198-22000 T profits)                                                                                                    |                                        |
| <b>BMy View Markup</b><br>٠<br>v 3 000199-22000 Tales profit                                                                                                    |                                        |
| 1 8 1000199/1-Talei profit \$4<br>> & 1000200-22000 Vigradei, profili<br>+ Open Room<br><b>Close All</b>                                                                                                    |                                        |
| > 8 1000201-22000 Vienna plocevina                                                                                                    |                                        |
| + Favorites<br><b>Cryanize</b><br>> 8 00032-22000 Zaklocni, profili<br>> 8 000204-27000. Oxform                                                                                                    |                                        |
| * History<br>Clear<br>> 2 000206-2 Divelope<br>×                                                                                                    |                                        |
| <b>CONNECT Limite foot</b><br>$\frac{1}{2}$ content $\frac{1}{2}$ Cat<br>CulxX<br>$> 8$ course.                                                                                                    |                                        |
| C <sub>0</sub><br>A control El Copy                                                                                                    |                                        |
| CM-V<br>> & 000211-2 Paste                                                                                                    |                                        |
| > 80002124<br>Cenevie Report<br>> 4000734                                                                                                    |                                        |
| Open with<br>> 4000342                                                                                                    |                                        |
| $> 4000215-$<br>Send To<br>$\rightarrow$<br>$> 4000216 -$                                                                                                    |                                        |
| > TWent To<br>Customize<br>> 40002174<br>Check-le/Out<br>$\lambda$                                                                                                    |                                        |
| $\begin{array}{c}\n\cdot & 0.0179 \\ \hline\n\cdot & 0.0177\n\end{array}$                                                                                                    |                                        |
| B (OSCZE-) Remove Immunity                                                                                                    |                                        |
| > 8 000223-2 Fall Purge<br>> 4000244                                                                                                    |                                        |
| & cours & Advance<br>FS                                                                                                    |                                        |
| 8 000221-1 Edit Properties                                                                                                    |                                        |
| > & 00020-1 p2 Vice Properties<br>$AB - P$<br>$> 8002354.6$ Access.                                                                                                    |                                        |
| > 200000<br>Project<br>,                                                                                                    |                                        |
| > 800001<br>$> 4000232-$<br>License                                                                                                    |                                        |
| $> 4000233 -$<br>Altemate Group View                                                                                                    |                                        |
| > 40002344<br>> 400005<br>Substitute Group View                                                                                                    |                                        |
| $> 4000206 -$<br>Multi-Site Synchronization                                                                                                    |                                        |
| > 40002374<br>$> 4000206 -$<br>Subscription Manager                                                                                                    |                                        |
| <b>O</b> My Teamcrater<br>$> 2$ cours (<br>Subscribe                                                                                                    |                                        |
| > 40000<br><b>En Structure Manager</b><br>$\sim$ 8 0004-1 $\geq$ AM To Favorites                                                                                                    |                                        |
| <sup>1</sup> <sub>7</sub> Classification<br>$-20002$                                                                                                    |                                        |
| <b>D</b> Informiranci BP<br><b>Call Product Configurator</b><br>> # P00051272/0-Lut up 93x49x1108 - text <                                                                                                    |                                        |
| <b>SD</b> Griting Started<br>> # P0065128/0-Let used 53x30x1105 - test<br><br><br><br><br><br><br><br><br><br><br><br><br><br><br><br><br><br><br><br><br><br><<<<<<<<<<<<<<<<<<<<<<<<<<                                                                                                    |                                        |
| > ED ARCONT / STARO<br>1. Victima Viewer<br>> ICO ARCONT                                                                                                    |                                        |
| > C3 My Soved Searches                                                                                                    |                                        |
| 100<br>والمدعة                                                                                                    |                                        |
| <b>O H O M O H D K</b><br>O Tukaj vnesite izraz za iskanje<br>$\wedge$ D of $\wedge$ 0.02<br>٠                                                                                                    |                                        |

Slika 22: Odlaganje izdelkov v informiranca – funkcija ''paste''

5. Ko vse revizije prenesemo, znotraj informiranca določimo, katerim uporabnikom bo nov proces posredovan. To naredimo z dvakratnim klikom na ''Informiranci BP''.

| <b>Z</b> Informirani Revision Master         |      |   |
|----------------------------------------------|------|---|
| 01 Strojna: True @ False                     |      |   |
|                                              |      |   |
| 02 Lesna: ⊚ True ○ False                     |      |   |
| 03 Ogrodna: True @ False                     |      |   |
| 04 Ličarska: True @ False                    |      |   |
| 05 Montaža 2 (Elem_sten): O True @ False     |      |   |
| 06 Montaža 4 (Linija Osn_Str): True © False  |      |   |
| 07 Montaža 1 (Sestava BE CL): O True © False |      |   |
|                                              |      |   |
| 09 Elektro: True @ False                     |      |   |
| 10 Vodovod: O True @ False                   | tead |   |
| 11 Montaža 3 (MSS_TP): True @ False          |      |   |
| 12 OPP: True @ False                         |      |   |
|                                              |      |   |
|                                              |      |   |
| General                                      |      |   |
|                                              |      | 圖 |

Slika 23: Določanje uporabnikov, ki jim bo nov proces posredovan

6. Kliknemo na konkretno revizijo informiranca in na tipkovnici pridržimo Ctrl + P.

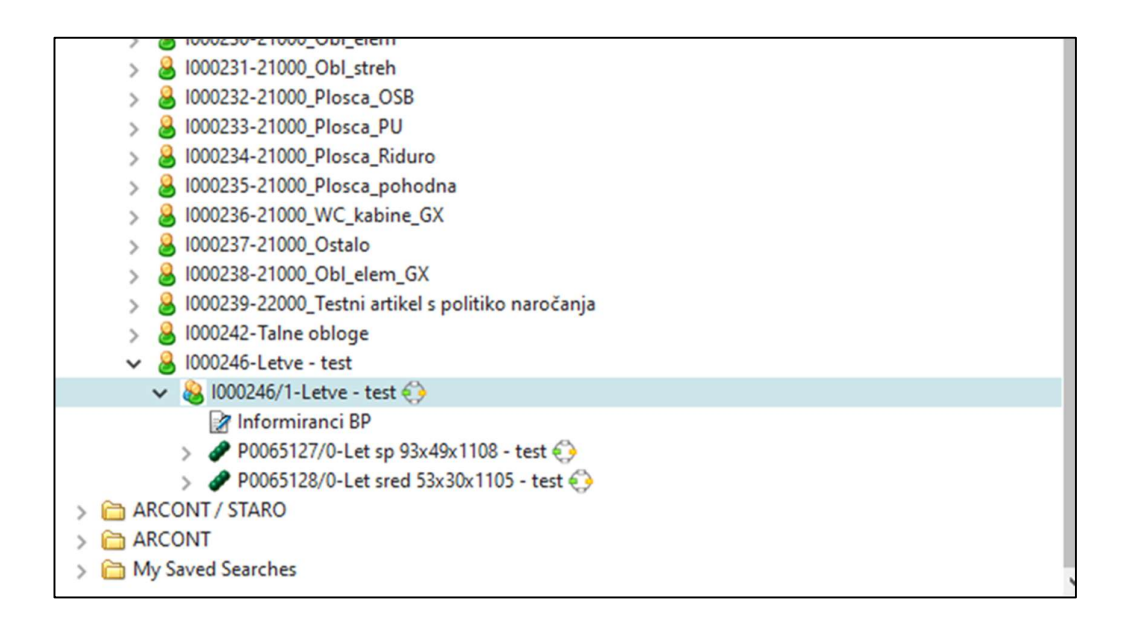

Slika 24: Označitev revizije informiranca

7. V pojavnem oknu izberemo ustrezen proces in kliknemo ''Ok''.

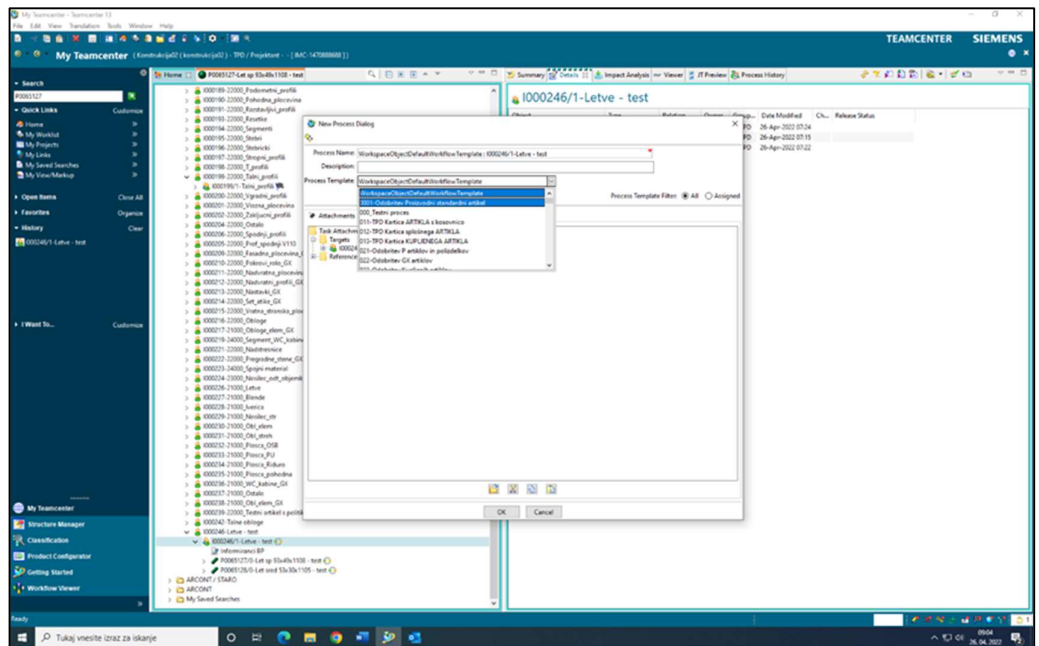

Slika 25: Posredovanje novega procesa v sistem

S klikom na ''Ok'' sprožimo WF proces in o njem obvestimo vse uporabnike, ki smo jih določili v 5. koraku (namerno je izpuščen vodja tehnično informacijskega oddelka, ki je avtomatsko vključen v vse procese). Če smo za njihovim imenom označili ''True'', jim bo nov proces posredovan. Obratno pa velja za ''False''.

Obvestilo v obliki klasičnega e-mail sporočila prvi prejme vodja tehnično informacijskega oddelka, ki vsebino temeljito pregleda. Če je vse korektno, proces potrdi in ga s tem posreduje naprej do odgovornih oddelkov (npr. lesna). Vloga vodje oddelka in obratnega tehnologa, ki uredi in prilagodi tehnološke zahteve, je, da vsebino pregleda, se seznani z novostmi ali spremembami in poskrbi za organizacijo na oddelku. Ko oba potrdita proces, so o njem obveščeni delavci. V tej fazi obstajata dve poti potrditve WF procesov; prva je klasična v okolju Teamcenter, druga pa v okolju Active Workspace.

| 9.4.1<br>$\mathbf{H}$                                                                                                    |                                                                                                    | FW Review Odobritev Proizvodní Standardní artikel - Sporočilo (HTML)                                                                |                                              | $\bullet$<br>$\circ$ |
|----------------------------------------------------------------------------------------------------|----------------------------------------------------------------------------------------------------|----------------------------------------------------------------------------------------------------|----------------------------------------------|----------------------|
| Fornoč ESET Q Povejte mi, kaj želite narediti<br><b>Goord Ha</b><br><b>Datoteka</b>                                                                                                    |                                                                                                    |                                                                                                    |                                              |                      |
| To Srečanje<br><b>Cy Prezid</b><br>Odgovori Odgovori Posrednj Tij Več -<br><b>Isturiti Arhiviral</b><br><b>Co. Nedelena</b><br>VLAVE                                                                                                    | M Premateix ? Ca Upravitelju<br>The Pravilla -<br>El E-poltno sporo V Dokončano<br>C Pallji v OneNote<br>Premakni<br>G Odgovori in izbrili " Ushrari novo<br>$\vert \mathbf{v} \vert$<br>[ <sup>9</sup> Dejanja -<br>C. | $P$ Najdi<br>譛<br><sup>2</sup> Stredne -<br><b>Označi kot Kategorizinaj Nadaljnje</b><br>Prevedi<br>Q Mei -<br>neprebrano<br>delo y | A<br>Q<br>Glasno<br>Povečava<br>branje       |                      |
| Odgovon<br>Istelli                                                                                                    | <b>Hitri koraki</b><br>Prematori                                                                                                    | Ocnake<br>Urejanje                                                                                                    | <b>Potagni</b><br>Povečava                   |                      |
| Sretks Olap Dominik Brunec ><br>Miran Kerndl<br>FW: Review: Odobritev Proizvodni Standardni artikel                                                                                                    |                                                                                                    |                                                                                                    |                                              | 08:32                |
| From: teamcenter@arcont.si <teamcenter@arcont.si><br/>Sent: Tuesday, April 26, 2022 7:37 AM<br/>To: Miran Kerndl <miran.kerndl@arcort.si><br/>Subject: Review: Odobritev Proizvodni Standardni artikel<br/>Overview:<br/>Current Task: Sporocilo - Miran Kemdl<br/>Process Name: 0001-Odobritev Proizvodni standardni artikel : 1000245/1-Letve - test<br/>Due Date:<br/>None</miran.kerndl@arcort.si></teamcenter@arcont.si> |                                                                                                    |                                                                                                    |                                              |                      |
| Email From: Urška Horvat (horvatu)<br>Comments:<br>(hone)                                                                                                    |                                                                                                    |                                                                                                    |                                              |                      |
| Instructions:<br>Izvedi naloge in potrdi task                                                                                                    |                                                                                                    |                                                                                                    |                                              |                      |
| Select the preferred client to view the task:                                                                                                    |                                                                                                    |                                                                                                    |                                              |                      |
| Target:                                                                                                    |                                                                                                    |                                                                                                    |                                              |                      |
|                                                                                                    | Name                                                                                                    |                                                                                                    | Type                                         |                      |
|                                                                                                    | 1000246/1-Letve - test                                                                                                    |                                                                                                    | Informirarii Revision                        |                      |
|                                                                                                    | P0065127/0-Let sp 93x49x1108 - test                                                                                                    |                                                                                                    | Artikel Revision                             |                      |
|                                                                                                    | P0065128/0-Let sred 53x30x1105 - test                                                                                                    |                                                                                                    | Artikel Revision                             |                      |
|                                                                                                    | P0065127 0 3D                                                                                                    |                                                                                                    | PDF                                          |                      |
|                                                                                                    | P0065127_0_0000                                                                                                    |                                                                                                    | PDF                                          |                      |
|                                                                                                    | P0065127/0<br>P0065127/0                                                                                                    |                                                                                                    | Solid Edge Part                              |                      |
|                                                                                                    | Oddelki                                                                                                    |                                                                                                    | Solid Edge Draft<br>Arcont Distribution Form |                      |
|                                                                                                    | P0066127_0_PW                                                                                                    |                                                                                                    | <b>JPEG</b>                                  |                      |
|                                                                                                    | P0065128 0 0000                                                                                                    |                                                                                                    | PDF                                          |                      |
|                                                                                                    | Oddelki                                                                                                    |                                                                                                    | Arcont Distribution Form                     |                      |
|                                                                                                    | P0065128/0                                                                                                    |                                                                                                    | Solid Edge Draft                             |                      |
|                                                                                                    | P0065128_0_PW                                                                                                    |                                                                                                    | <b>JPEG</b>                                  |                      |
|                                                                                                    | P0065128 0 3D                                                                                                    |                                                                                                    | PDF                                          |                      |
|                                                                                                    | P0065128/0                                                                                                    |                                                                                                    | Solid Edge Part                              |                      |
| This email was sent from Teamcenter.                                                                                                    |                                                                                                    |                                                                                                    |                                              |                      |

Slika 26: Primer e-maila, ki je posredovan vsem aktivno sodelujočim v WF procesu kot predinformacija

3.4.2 Potrjevanje WF procesov v spletnem vmesniku Active Workspace Nove procese končni uporabnik najde v glavnem meniju uporabniškega vmesnika Active Workspace, in sicer v Inboxu, kjer so prikazane vse nove, obstoječe in že končane naloge.

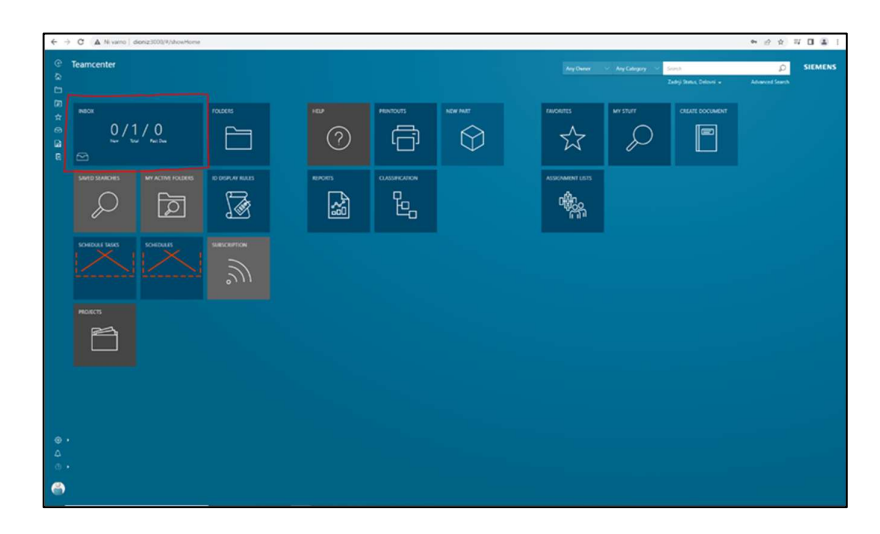

Slika 27: Lokacija Inboxa v glavnem meniju

S klikom na ''Inbox'' se odpre novo pojavno okno, v katerem so prikazani vsi procesi, v katere smo vključeni, bodisi samostojno ali kot ekipa.

| C Inbox My Tasks Team Tracking All Surrogate Tasks<br>$\overline{\mathbb{Q}}$ . I results found for $\mathbf{M}_\mathrm{F}$ Issued                                                                                                  |                                         |              |                                   |  | <b>D</b> SIEMENS                                                                                                    |
|----------------------------------------------------------------------------------------------------|-----------------------------------------|--------------|-----------------------------------|--|----------------------------------------------------------------------------------------------------|
| $\Box$<br>■ ニ √ ▽<br>囱<br>$\frac{1}{24}$<br>Fed in this content<br>$\circ$<br>Lesma<br>0001-Odobnitev Projevodni standar<br>$\Omega$<br>$\hat{\bullet}$<br>Assignee: Lesna (lesna)<br>Start Date: 26-Apr-2022 08:32<br>$\mathbb{R}$ | Chart by:<br>$\circ$<br><b>Priority</b> | $\mathbf{r}$ | <b>Filter Results by Priority</b> |  | $^\circledR$<br>$\frac{1}{\pi}$<br>$\overline{\mathrm{CS}}$<br>$\mathbbm{B}$<br>$\sim 3\%$<br>$\begin{array}{c} \circ \\ \circ \\ \circ \\ \circ \end{array}$<br>$\cdot$ |
|                                                                                                    |                                         |              | $\pm 1$                           |  |                                                                                                    |
| $\circledcirc$<br>۵<br>$\circ$<br>$\bullet$                                                                                                    |                                         |              | Unassigned                        |  |                                                                                                    |

Slika 28: Prikaz posameznih nalog v stolpcih

V nazivu opravila je vidno, za katero skupino izdelkov gre.

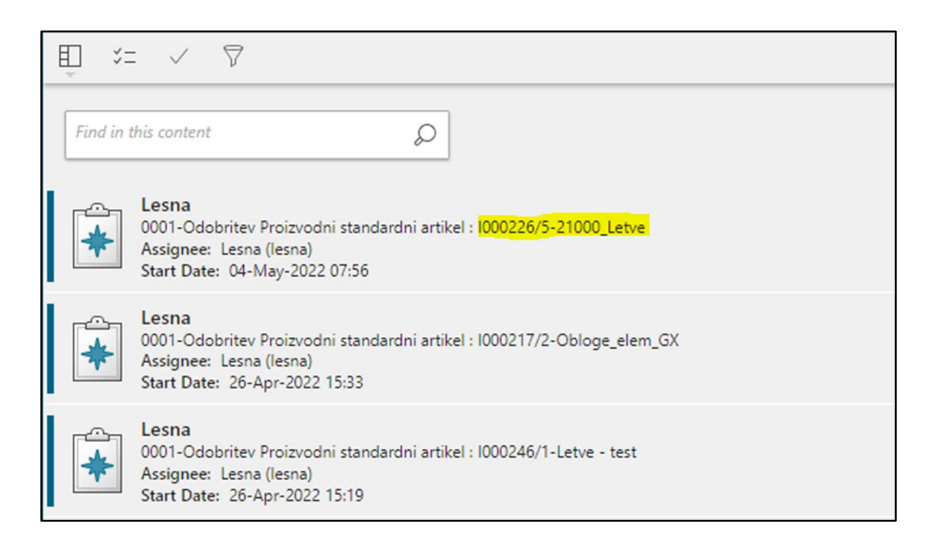

Slika 29: Prikaz naziva procesa in vsebine

Ko v spisku opravil najdemo želeno nalogo, kliknemo nanjo in odpre se nam pomožno okence, v katerem so prikazane vse vsebovane datoteke.

| <b>v</b> ACTION<br><b>v TARGETS</b><br>- PREVIEW<br>$\mathcal{L}$<br>First in this content<br>P0065127_0_10 = PDF 26-Apr-2022 11Kb<br>$B$ $B$ $\Theta$<br>田 15 /<br>Name:<br>Lesna<br>E<br>$CO1$ Lesna<br>0001 Odolaritev Projevodni standar<br>89248284686<br>Task Instructions Covaxi ralogo in na koncu potr<br>۰<br>Assigned Lesna (lesna)<br>Letve - test<br>$\sim$<br><b>Local</b><br>Start Date: 26-Apr-2022 08:32<br>1000245<br>$\Box$<br>1041<br>Comments<br>$- +$ Sanadejno<br>×<br>Revision: 1<br>۰<br>Oddelki<br>Owner: Urlis Honor Donate)<br>Date Modified: 26-Apr-2022 07:11<br>Oddelki<br>Complete<br>Owner: UrSia Horvat (horvatu)<br>Date Modified: 26-Apr-2022 07-21<br>P0065127/0<br><b>v</b> PROPERTIES<br>Sold Edge Part<br>Owner: Urlia Honat (honatu)<br>Date Modified: 26-Apr-2022 07:15<br>Assignees<br>Leona Dironali<br>۰<br>Due Date:<br>P0065127/0<br>Sold Edge Draft<br>72<br>Owner: UrBa Horust (horustu)<br><b>GHE</b><br>Date Modified: 26-Apr-2022 07:15<br>۰ | 田 に / 7<br>Overview Attachments Workflow Assignments |  |                |
|----------------------------------------------------------------------------------------------------|------------------------------------------------------|--|----------------|
| Let up 93x49x1108 - test<br>P0065127<br><b>Meridian C.</b><br>×.<br>÷<br>P0065127_0_0000<br>100<br><b>FOR</b><br>Owner: Urilia Horvet Borvatul<br>Date Modified: 26-Apr-2022 07:54<br>۰<br>P0065127_0_3D<br><b>FOR</b><br>FOR:<br>Owner: UrSka Horvat (horvatu)<br>Date Modified: 26-Apr-2022 07:54<br>۰                                                                                                    |                                                      |  | $-10$<br>to at |

Slika 30: Dokumenti, pripeti k procesu

Če želimo te razvrstiti glede na njihovo vrsto, moramo izbrati možnost ''Table''.

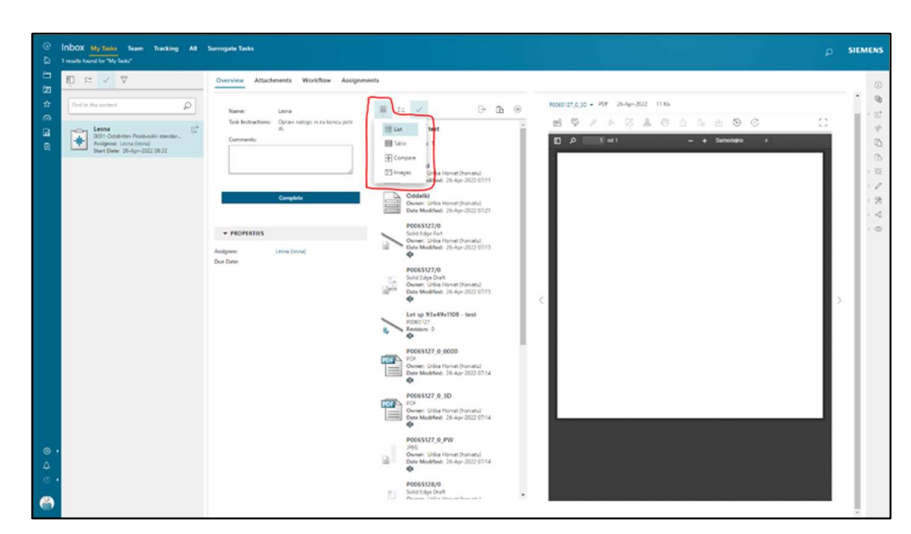

Slika 31: Sprememba prikaza rezultatov

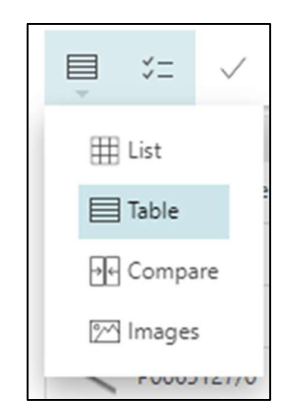

Slika 32: Različne možnosti prikaza rezultatov

Dobimo nov prikaz, v katerem lahko datoteke razvrstimo po imenu (padajoče, naraščajoče) in po tipu. Ker je za delavce v proizvodnji pomemben le načrt izdelka, ki je PDF datoteka, bom v nadaljevanju prikazal, kako lahko tega na preprost način poiščemo. Klik na puščici ob ''Type'' – vklopimo ''Show Filters'' – klik na ''Select All'', da se izbira počisti. Na seznamu označimo tip prilog PDF in kliknemo ''Filter''.

PDF dokumenti se med modeliranjem in izdelavo 2D dokumentacije v fazi shranjevanja avtomatsko generirajo za zadnjo aktualno revizijo. Koristijo se kot najenostavnejša oblika zapisa dokumenta.

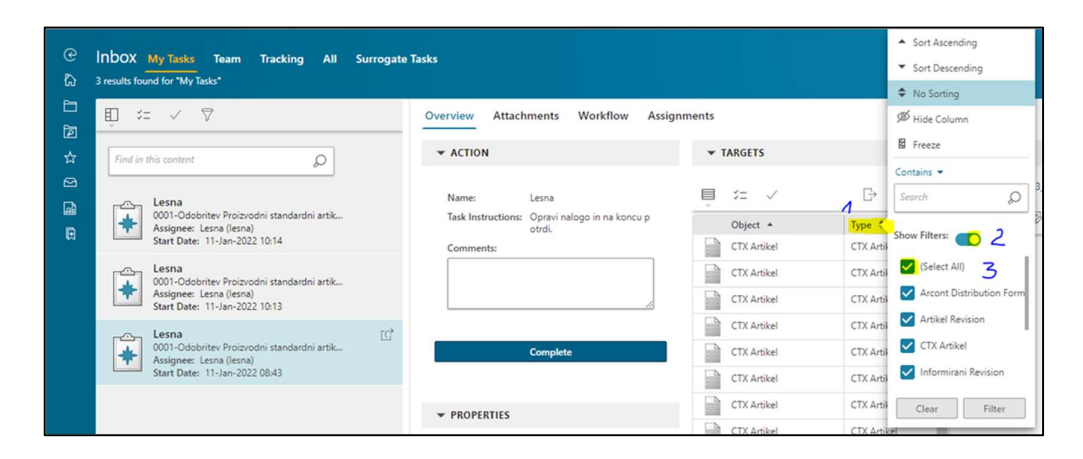

Slika 33: Izbira vrste datoteke

Pregledamo vse PDF datoteke, ki v imenu nimajo besede ''3D'', in po končanem pregledu kliknemo ''Complete'' in s tem pošljemo proces dalje ali ga končamo (če smo zadnji v vrsti potrjevalcev).

| 田<br>$\mathcal{I} = \vee \mathcal{P}$                                            | Workflow<br>Overview<br>Attachments                                   | Assignments                                           |                                 |                                                                                                    |
|----------------------------------------------------------------------------------|-----------------------------------------------------------------------|-------------------------------------------------------|---------------------------------|----------------------------------------------------------------------------------------------------|
| Q<br>Find in this content                                                        | <b>* ACTION</b>                                                       | <b>v</b> TARGETS                                      |                                 | - PREVIEW                                                                                                    |
| Lesna<br>$\triangle$<br>0001-Odobritev Proizvodni standardni artik               | Name:<br>Lesna                                                        | 目<br>$\mathcal{G}^m_1$ /                              | B.<br>$\oplus$<br>$\mathbbm{D}$ | P0000317_4_0000 = PDF 11-Aug-2021 41 Kb                                                                                                    |
| Assignee: Lesna (lesna)<br>Start Date: 11-Jan-2022 10:14                         | Task Instructions: Opravi nalogo in na koncu p<br>otrdi.<br>Comments: | Object -<br>PO000317_4_0000 Q<br>1                    | Type 0 T<br>$\circ$<br>PDF      | 5<br>S.<br>$\frac{\sigma}{\sigma \alpha}$<br>$\Theta$<br>西 岛 由<br>$S$ $C$<br>蹈<br>$\mathcal{P}$<br>As.<br>Ð<br>$\circ$<br>$1$ of $1$<br>60%<br>$- +$ |
| Lesna<br>↶<br>0001-Odobritev Proizvodni standardni artik                         |                                                                       | <b>CITY</b><br>P0000317_4_3D                          | PDF                             |                                                                                                    |
| Assignee: Lesna (lesna)<br>Start Date: 11-Jan-2022 10:13                         |                                                                       | $\mathbf{e}$<br>۰<br>P0000918_3_0000                  | PDF                             | Emini Emini I                                                                                                    |
| $\mathbb{E}^*$<br>Lesna                                                          |                                                                       | 땓<br>P0000918.3.3D                                    | PDF                             | Prerez A-A                                                                                                    |
| ro<br>0001-Odobnitev Proizvodní standardní artik<br>۰<br>Assignee: Lesna (lesna) | Complete                                                              | œ<br>P0001004_3_0000                                  | PDF                             |                                                                                                    |
| Start Date: 11-Jan-2022 08:43                                                    |                                                                       | ₩<br>P0001004_3_3D                                    | PDF                             |                                                                                                    |
|                                                                                  | <b>v</b> PROPERTIES                                                   | 4 <sup>2</sup><br>P0002152_3_0000                     | PDF                             |                                                                                                    |
|                                                                                  | Assignee:<br>Lesna (lesna)                                            | 雷<br>P0002152_3_3D                                    | PDF                             |                                                                                                    |
|                                                                                  | Due Date:                                                             | 5 雪<br>P0002153_2_0000                                | PDF                             | A                                                                                                    |
|                                                                                  |                                                                       | 뙙<br>P0002153_2_3D                                    | PDF                             |                                                                                                    |
|                                                                                  |                                                                       | <b>CONTENT</b><br>P0002154_2_0000                     | PDF                             |                                                                                                    |
|                                                                                  |                                                                       | 땜<br>P0002154_2_3D                                    | PDF                             |                                                                                                    |
|                                                                                  |                                                                       | <b>AB</b><br>P0002175_2_0000                          | PDF                             |                                                                                                    |
|                                                                                  |                                                                       | 雷<br>P0002175.2.3D<br><b>CO</b>                       | PDF                             |                                                                                                    |
|                                                                                  |                                                                       | P0002177_2_0000                                       | PDF                             |                                                                                                    |
|                                                                                  |                                                                       | 쫩<br>P0002177_2_3D<br><b>COMPA</b><br>P0002178_2_0000 | PDF<br>PDF                      | $\overline{\phantom{a}}$                                                                                                    |
|                                                                                  |                                                                       | 雷<br>P0002178_2_3D                                    | PDF                             | 3:29 UNe<br>$G$ $ $ $ $ $ $ $ $ $ $ $ $<br>' jawooz<br>In In Inc.<br>the Pa. L. Mit Sards<br>Drawing                                                 |
|                                                                                  |                                                                       | ÷<br>P0002182_2_0000                                  | PDF                             | <b>- 11</b><br><b>ARCONT</b>                                                                                                    |
|                                                                                  |                                                                       | 뙙                                                     |                                 | atif, postalisticali<br>  senat: (Siratgalit)<br> - (atilistic)<br>  - (atilistic) particistic ex-                                                   |

38 Slika 34: Pregled in potrditev procesa

3.4.3 Možnost podajanja povratnih informacij z označbami na načrtu v fazi pred odobritvijo WF procesa ali na splošno

Vodje posameznih oddelkov ali poljubni uporabnik vmesnika Active Workspace ima v fazi pregleda načrtov dodatno možnost, da prvotni načrt opremi s pripombami in komentarji, in to tudi shrani tako, da je vidno vsem ostalim v sistemu. Na ta način hitro in učinkovito prenesemo sporočilo do odgovornih, ki nato sprejmejo končno odločitev. To se lahko stori tudi pred odobritvijo procesa, s čimer se ga vrne v njegovo predhodno stanje.

Postopek označevanja je sestavljen iz 7 korakov (ob predpostavki, da imamo načrt že odprt):

(1) Klik na Show Markups.

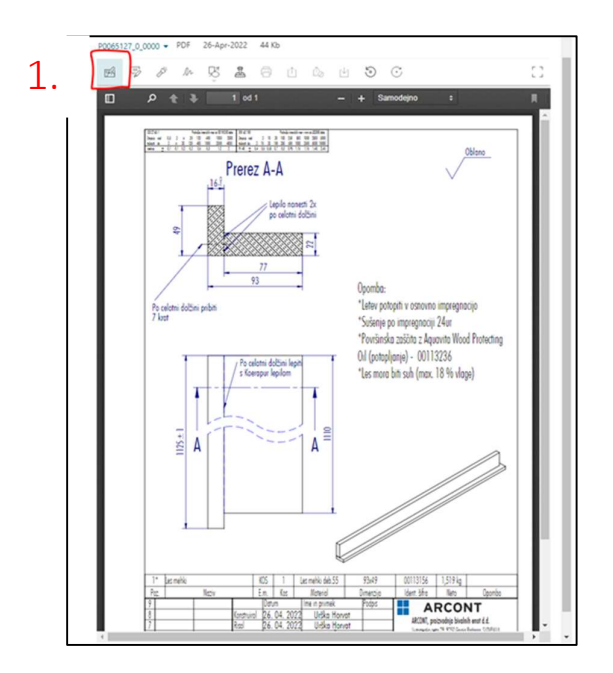

Slika 35: Zagon načina, ki prikazuje označbe

(2) Klik na Freehand Markup.

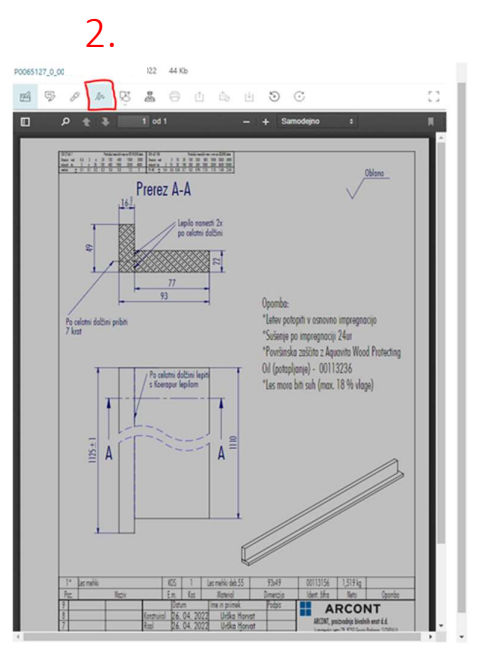

Slika 36: Prostoročno označevanje

(3) Označimo del, ki ga želimo komentirati, in (4) kliknemo kljukico za potrditev.

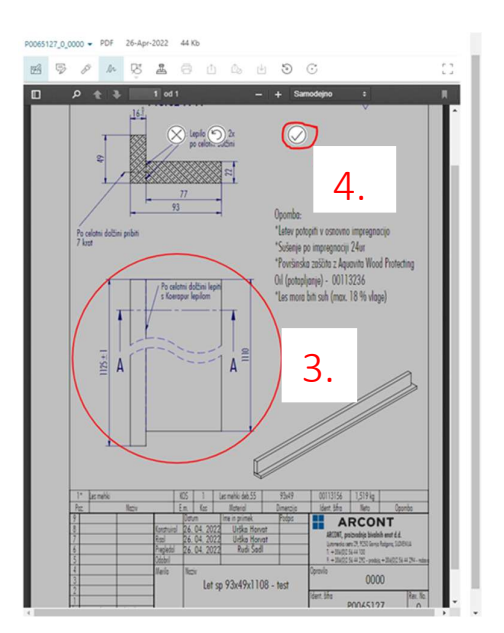

Slika 37: Potrditev označbe

(5) Vpišemo besedilo, v katerem pojasnimo, za kaj gre, in (6) kliknemo Complete.

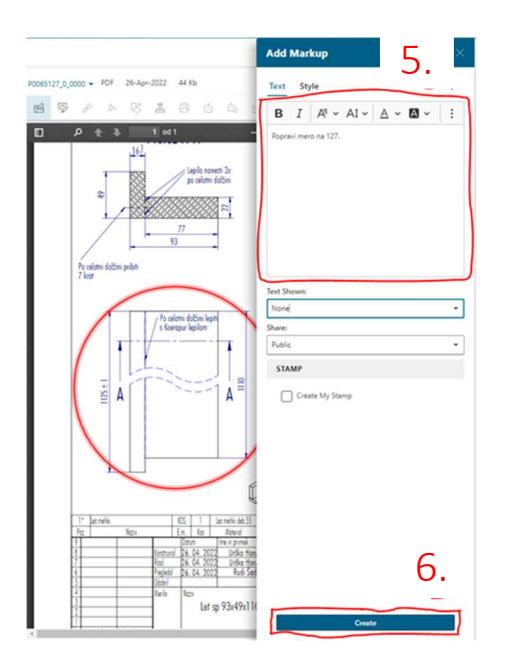

Slika 38: Vnos komentarja ali pripombe

(7) Označbe na načrtu si lahko ogledamo s klikom na Markup Panel, pri čemer se nam na desni strani pojavi okence, v katerem so pojasnila za posamezne označbe.

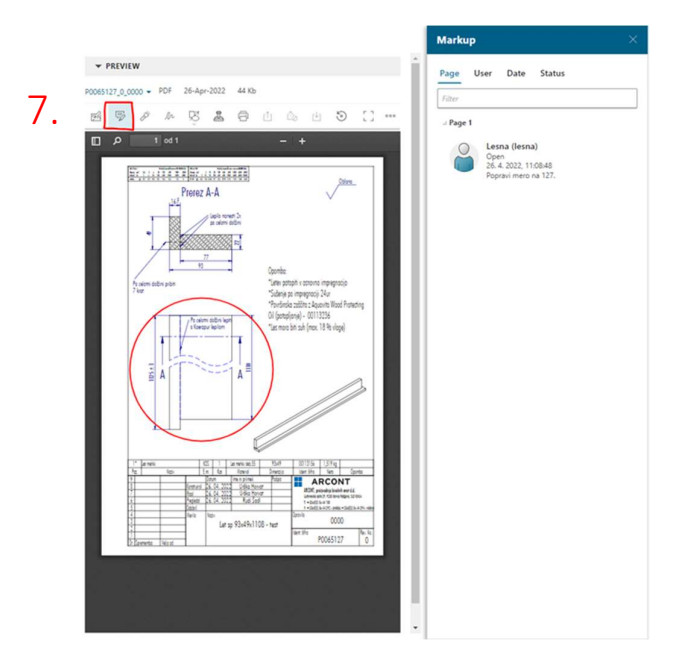

Slika 39: Ogled označb

### 4. ZAKLJUČEK

Cilj diplomske naloge je bil raziskati spletni uporabniški vmesnik Teamcenter Active Workspace, njegove funkcionalnosti in koristi ter jih na čim enostavnejši način implementirati v procese podjetja Arcont.

Pred začetkom raziskovalnega dela je bilo treba spoznati dosedanji tehnično informacijski sistem, znotraj katerega se ustvarjajo nove in hranijo vse obstoječe informacije o izdelkih in procesih v organizaciji.

Programska oprema Teamcenter je vsekakor zelo močno orodje, ki je s svojimi najrazličnejšimi funkcionalnostmi še posebej koristno za proizvodna podjetja. V podjetju Arcont, kjer jo primarno uporabljajo za ustvarjanje novih in spreminjanje obstoječih elementov ter za kreiranje procesov delovnega toka, je že dobro vpeljana in večina zaposlenih je z njenim obstojem v grobem že seznanjena, kar pa je tudi vse. Visoki stroški licenc, ki lahko v nekaterih primerih znašajo nekaj deset tisoč EUR, so le eden izmed razlogov, zakaj je dostop do tega orodja omogočen le manjšemu številu zaposlenih, predvsem v oddelkih TPD<sup>3</sup>. Ti imajo v primerjavi z delavci v proizvodnji dovolj računalniškega znanja, da se z delovanjem programske opreme Teamcenter na hitro spoznajo, kar je pri tako kompleksnem sistemu ključnega pomena. Za vse preostale bi bila potrebna dodatna usposabljanja, katerih koristi pa ne bi pretehtale povzročenih denarnih in časovnih stroškov.

Z raziskovanjem spletnega vmesnika Teamcenter Active Workspace sem ugotovil, da ta učinkovito reši problem, s katerim se podjetja sooča. Raziskovanje vmesnika in preizkušanje realnih primerov sta mi dala jasen vpogled v njegovo delovanje. Temeljito sem z vseh zornih kotov obdelal funkciji iskanja elementov in potrjevanja procesov ter njune najpomembnejše vidike strnil v obliki kratkih in jasnih navodil s priloženimi slikami, s katerimi si delavci lahko pomagajo pri iskanju informacij. Vključil sem tudi del kreiranja procesov, ki se odvija v Teamcentru, kar je pravzaprav predpogoj za nadaljnje delo v vmesniku Teamcenter Active Workspace.

<sup>&</sup>lt;sup>3</sup> Tehnična priprava dela

Pri funkciji iskanja sem se sprva osredotočil na njene temeljne funkcionalnosti; predstavil sem različne načine prikaza rezultatov in uporabe filtrov za iskanje specifičnih elementov, nato pa sem v posameznih korakih opisal še postopek iskanja poljubnega izdelka.

Po drugi strani mi je funkcija potrjevanja procesov dala globlji uvid v organizacijsko strukturo podjetja. Spoznal sem, kdo je odgovoren za določeno nalogo in kako ta potuje po členih organizacije. V vmesniku Teamcenter Active Workspace sem poiskal najlažji način, kako zaposleni najdejo njim dodeljene obveznosti, pregledajo vse pripete dokumente (predvsem načrte) in na koncu celoten proces, če je ta ustrezen, potrdijo. Vključil sem tudi del, ki delavcem v proizvodnji omogoča dajanje povratnih informacij, povezanih z izdelkom. To se mi zdi še posebej pomembno, saj prav oni najbolje vedo, kaj je v smislu izdelave možno in kaj ni, in lahko torej predlagajo izboljšave, na podlagi katerih so končni izdelki boljši od prvotno načrtovanih.

Med pripravo dela sem uvidel, da bi prenos omenjenih funkcij v vmesnik bistveno izboljšal učinkovitost poslovanja in obenem zagotovil boljši dostop do ažuriranih informacij vsem zaposlenim. Stroški licenc, pri čemer lahko eno licenco uporablja več uporabnikov hkrati, so v primerjavi z dolgoročnimi koristmi implementacije tega sistema zanemarljivo majhni. Na račun skrajšanega časa potovanja informacij, povečane transparentnosti in hitrejšega časa dokončanja delovnih opravil bi se konkurenčnost podjetja Arcont na globalnem trgu lahko povečala, hkrati pa bi s tem podjetje naredilo velik korak k še enemu izmed svojih dolgoročnih ciljev, ki se nanaša na brezpapirno poslovanje. Manj papirne dokumentacije pa bi obenem pomenilo tudi manj zmede v primeru sprememb naročil, kar se odrazi v večji fleksibilnosti podjetja in večjem zadovoljstvu kupca.

Če se vodstvo odloči za razvoj v tej smeri, bi kot naslednji korak predlagal kratek uradni sestanek, na katerem bi vmesnik Teamcenter Active Workspace s poudarkom na funkcijah iskanja elementov in potrjevanja procesov predstavil vsem zaposlenim. Sledila bi izvedba pilotnega meseca. Testna uporaba s pomočjo navodil bo dala nazorno predstavo o uporabniškem vmesniku in vseh nadaljnjih možnostih. Ob koncu meseca naj se rezultati še enkrat ovrednotijo in če bodo pričakovanja dosežena ali celo presežena, je smiselno, da nov sistem v podjetju Arcont v celoti zaživi.

#### VIRI IN LITERATURA

[1] Duhovnik J., Tavčar, J., Elektronsko poslovanje in tehnično informacijski sistemi: PDMS – Products Data Management. Ljubljana: Fakulteta za strojništvo, 2000.

[2] PDM sistemi: pregled, primeri, primerjave. Izvajanje sistemov PDM [splet], Dosegljivo: https://flipperworld.org/pc/pdm-sistemi-pregled-primeri-primerjaveizvajanje-sistemov-pdm [Datum dostopa: 29. 3. 2022]

[3] Könst, J. S., La Fontaine, J., Hoogeboom, M., Wilkinson, J., Product Data Management – A Strategic Perspective. Nizozemska: Maj Engineering Publishing, 2009.

[4] Stark, J., Product Lifecycle Management – 21st Century Paradigm for Product Realisation. Združene države Amerike: Springer-Verlag London Limited, 2005.

[5] Abramovici, M. Gerhard, D., Langenberg, L., Application of PDM technology for Product Life Cyle Management. Berlin: Proceedings of the 4<sup>th</sup> International Seminar on Life Cycle Networks, 1997.

[6] Ulrich, K. T., Eppinger, S. D., Product Design and Development, New York: McGraw-Hill, 1995.

[7] O nas – ARCONT (SI) [splet], Dosegljivo: https://www.arcont.si/si/sl/o-nas [Datum dostopa: 22. 3. 2022]

[8] What Is Product Lifecycle Management (PLM)? [splet], Dosegljivo: https://www.sap.com/slovenia/insights/what-is-product-lifecycle-management.html [Datum dostopa: 10. 4. 2022]

[9] 7 PLM business benefits that every company needs to know [splet], Dosegljivo: https://www.concurrent-engineering.co.uk/Blog/bid/89061/7-PLM-business-benefitsthat-every-company-needs-to-know [Datum dostopa: 10. 4. 2022]

[10] TRŽENJE NAČRT TRŽENJA – ppt prenesi [splet], Dosegljivo: https://slideplayer.si/slide/17103114/ [Datum dostopa: 13. 4. 2022]

[11] New Product Development (NPD) Definition | Arena [splet], Dosegljivo: https://www.arenasolutions.com/resources/glossary/new-product-development/ [Datum dostopa: 13. 4. 2022]

[12] Aitken, J., Childerhouse, P., Towill, D., The impact of product life cycle on supply chain strategy. International Journal of Production Economics, 2003.

[13] Iršič, M., Milfelner, B., Pisnik, A., Marketing – Temeljni koncepti in njihova uporaba v digitalnem okolju.

[14] Product Data Management / Product Lifecycle Management [splet], Dosegljivo: http://www.npd-solutions.com/pdm.html [Datum dostopa: 14. 4. 2022]

[15] Zgodba o radgonskih kontejnerjih – ARCONT (SI) [splet], Dosegljivo: https://www.arcont.si/si/sl/o-nas/zgodba-o-radgonskih-kontejnerjih [Datum dostopa: 14. 4. 2022]

[16] Product Structure in general | Isene PDM Home [splet], Dosegljivo: https://www.isene.se/product-structure-in-general/ [Datum dostopa: 18. 4. 2022]

[17] Collaboration across the entire organization – SolidWorks PDM Software & Services [splet], Dosegljivo: http://www.javelin-

tech.com/main/solutions/data\_collaboration.htm [Datum dostopa: 18. 4. 2022]

[18] Active Workspace | Siemens Software [splet], Dosegljivo: https://www.plm.automation.siemens.com/global/en/products/collaboration/activeworkspace.html [Datum dostopa: 20. 4. 2022]

[19] Windows 8 | Microsoft Wiki | Fandom [splet], Dosegljivo: https://microsoft.fandom.com/wiki/Windows\_8 [Datum dostopa: 21. 4. 2022]

[20] solidworks-pdm-collaboration.jpg (2200x1400) [splet], Dosegljivo: https://www.javelin-tech.com/blog/wp-content/uploads/2017/07/solidworks-pdmcollaboration.jpg [Datum dostopa: 2. 5. 2022]

[21] Teamcenter | Siemens Software [splet], Dosegljivo: https://www.plm.automation.siemens.com/global/en/products/teamcenter/ [Datum dostopa: 10. 6. 2022]